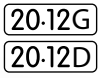

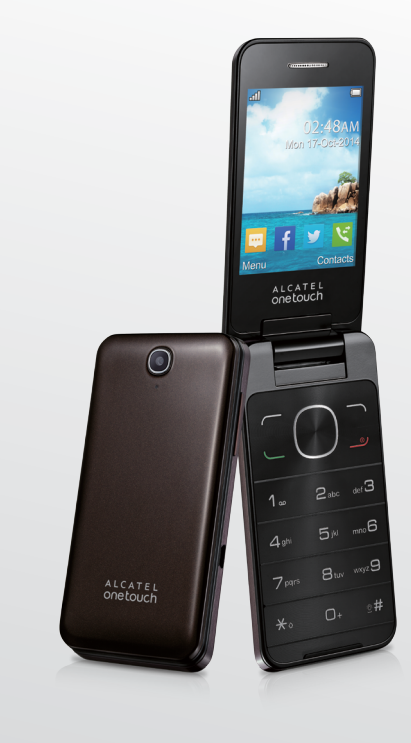

www.alcatelonetouch.com

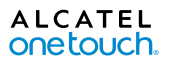

smart move.

# ALCATEL<br>Onetouch.

smart move.

# **Einführung**.......................................................................................

Vielen Dank für den Kauf dieses Mobiltelefons von TCT Mobile Limited.

# **Startbildschirm**

- Komfortable Übersicht über die Widgetanwendungen
- • Menüverknüpfungen für schnellen Zugriff

# **Medienanwendungen**

- • Musik und Radio
- • Internetkamera

Die 3.0-Megapixel-Kamera ist gut für Instant Messaging am PC geeignet.

# **Bluetooth**

Bluetooth 3.0 unterstützt A2DP-Profile zum Freisprechen.

# **Anwendungen**

Der App Store ist ein Online-Shop für Software, aus dem Sie Anwendungen und Spiele auf Ihr Telefon herunterladen und darauf installieren können.

# **Inhaltsverzeichnis**

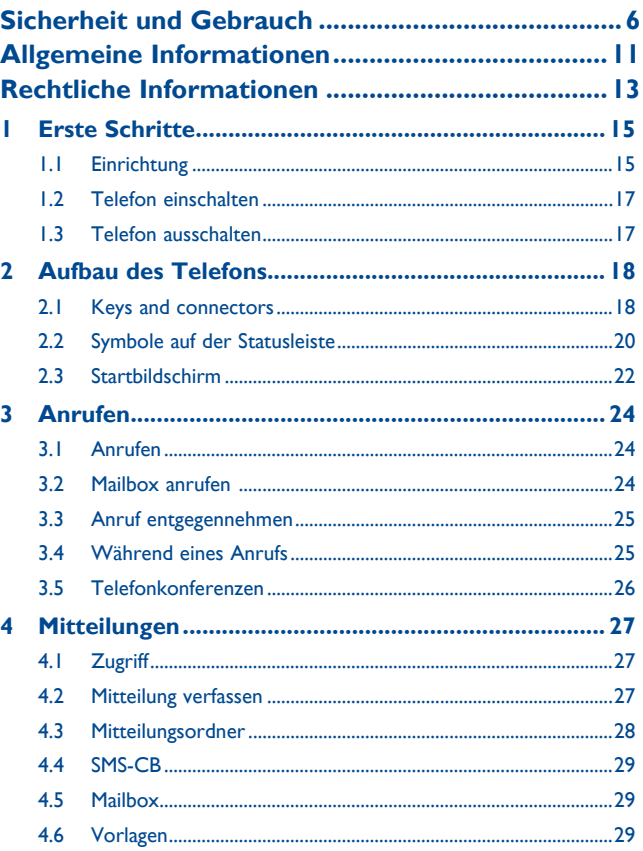

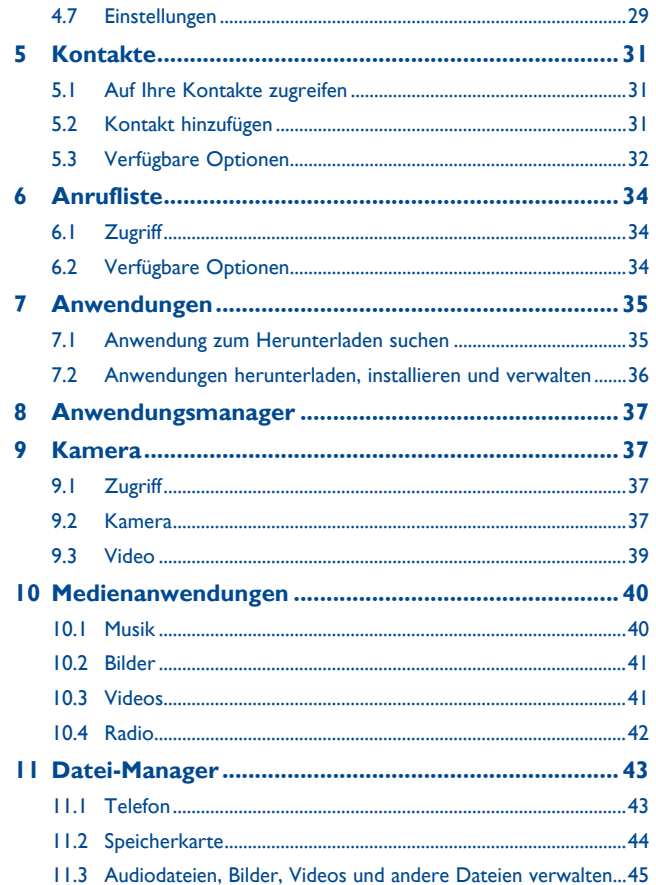

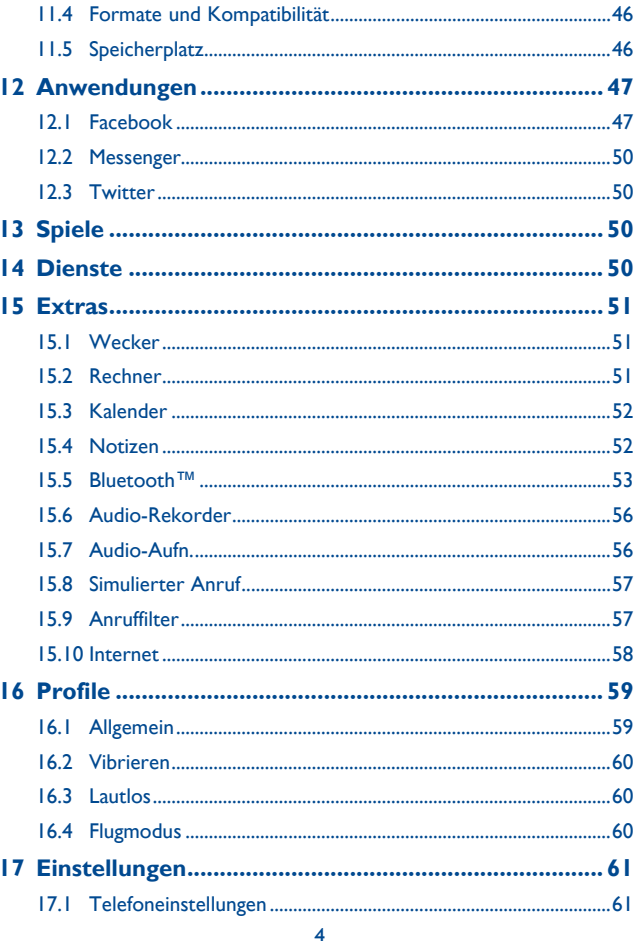

<span id="page-3-0"></span>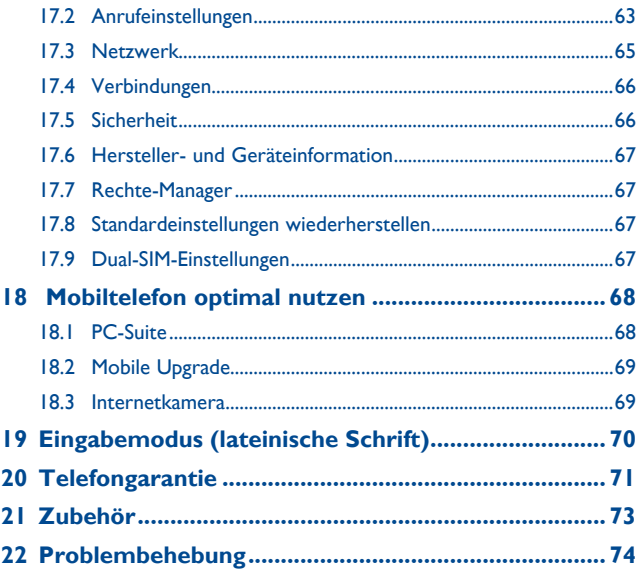

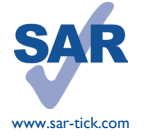

Dieses Produkt erfüllt die geltenden nationalen SAR-Grenzwerte von 2,0 W/kg. Die spezifischen SAR-Maximalwerte finden Sie auf Seite 9 dieser Bedienungsanleitung.

Einhaltung der Grenzwerte für die Hochfrequenzbelastung: Halten Sie mit dem Gerät 10 mm Abstand zum Körper ein oder verwenden Sie empfohlenes Zubehör wie beispielsweise eine Tasche, die am Gürtel befestigt werden kann. Das Produkt sendet möglicherweise auch, wenn Sie gerade nicht telefonieren.

# **Sicherheit und Gebrauch ..........**

Bevor Sie das Telefon in Betrieb nehmen, sollten Sie dieses Kapitel aufmerksam durchlesen. Der Hersteller haftet nicht für die Folgen einer unsachgemäßen Verwendung des Telefons oder einer Verwendung, die den in diesem Handbuch enthaltenen Anweisungen widerspricht.

### **• VERKEHRSSICHERHEIT:**

Studien haben unlängst ergeben, dass der Gebrauch eines Mobiltelefons beim Autofahren eine erhöhte Unfallgefahr darstellt. Das gilt auch für den Einsatz einer Freisprechanlage (Kfz-Kit, Kopfhörer usw.). Daher sollte der Fahrer das Telefon nur bei geparktem Fahrzeug benutzen.

Verwenden Sie das Telefon und den Kopfhörer nicht während der Fahrt, um Musik oder Radio zu hören. Die Verwendung eines Kopfhörers kann gefährlich sein und ist in einigen Regionen sogar verboten.

Die Strahlung des eingeschalteten Telefons kann den Betrieb von elektronischen Systemen im Fahrzeug wie Antiblockiersystem (ABS), Airbag usw. stören. Beachten Sie daher folgende Auflagen:

- Legen Sie das eingeschaltete Telefon niemals auf dem Armaturenbrett oder im Wirkungsbereich des Airbags ab.
- Erkundigen Sie sich beim Fahrzeughändler oder -hersteller, ob das Armaturenbrett ausreichend gegen Hochfrequenzstrahlung abgeschirmt ist

### **• NUTZUNGSBEDINGUNGEN:**

Wir raten Ihnen, das Telefon von Zeit zu Zeit auszuschalten, um seine Leistung zu optimieren. Schalten Sie das Telefon aus, bevor Sie ein Flugzeug betreten.

Schalten Sie das Telefon in Krankenhäusern aus. Speziell für die Nutzung von Telefonen vorgesehene Bereiche stellen dabei eine Ausnahme dar. Wie auch andere elektrische Geräte können Mobiltelefone den Betrieb von elektrischen und elektronischen Funkgeräten stören.

Schalten Sie das Telefon nicht in der Nähe von ausströmenden Gasen oder brennbaren Flüssigkeiten ein. Beachten Sie die Schilder und Hinweise in Tanklagern, Tankstellen, Chemiewerken sowie an allen anderen Orten, an denen Explosionsgefahr besteht.

Wenn das Telefon eingeschaltet ist, muss ein Mindestabstand von 15 cm zu einem medizinischen Gerät (z. B. Herzschrittmacher, Hörgerät, Insulinpumpe usw.) eingehalten werden. Halten Sie beim Telefonieren das Telefon möglichst nicht an das Ohr, das sich auf der gleichen Seite wie das medizinische Gerät befindet.

Nehmen Sie Anrufe entgegen, bevor Sie das Telefon ans Ohr halten, um eine Schädigung des Gehörs zu vermeiden. Halten Sie das Gerät nicht direkt ans Ohr, wenn Sie die Freisprecheinrichtung verwenden, da die erhöhte Lautstärke Hörschäden zur Folge haben kann.

Kinder müssen bei der Verwendung des Telefons und des Zubehörs, z. B. beim Spielen mit dem Gerät, beaufsichtigt werden.

Beachten Sie beim Austauschen der Abdeckung, dass das Telefon möglicherweise Substanzen enthält, die eine allergische Reaktion hervorrufen können.

Gehen Sie stets sorgfältig mit dem Telefon um und bewahren Sie es an einem sauberen und staubfreien Ort auf.

Setzen Sie das Telefon keinen widrigen Wetter- oder Umgebungsbedingungen aus (Nässe, Luftfeuchtigkeit, Regen, Eindringen von Flüssigkeiten, Staub, Seeluft usw.). Die empfohlene Betriebstemperatur des Herstellers liegt zwischen -10 °C und +55 °C.

Bei mehr als 55 °C wird möglicherweise die Lesbarkeit des Telefondisplays beeinträchtigt. Dies ist jedoch nur vorübergehend und nicht bedenklich.

Notrufnummern sind möglicherweise nicht über alle Mobilfunknetze erreichbar. Verlassen Sie sich in Notfällen nie ausschließlich auf das Mobiltelefon.

Öffnen und zerlegen Sie das Mobiltelefon nicht und reparieren es nicht selbst.

Lassen Sie das Mobiltelefon nicht fallen. Werfen und biegen Sie es nicht.

Verwenden Sie das Telefon nicht, wenn das Display beschädigt, gesprungen oder zerbrochen ist, um Verletzungen zu vermeiden.

#### Bemalen Sie es nicht.

Verwenden Sie nur Akkus, Akkuladegeräte und Zubehörteile, die von TCT Mobile Limited und seinen Geschäftspartnern empfohlen werden und mit Ihrem Telefonmodell kompatibel sind. TCT Mobile Limited und seine Geschäftspartner schließen jegliche Haftung bei Schäden aus, die durch die Verwendung anderer Ladegeräte oder Akkus entstanden sind.

Erstellen Sie Sicherungskopien oder halten Sie sämtliche wichtigen Informationen, die auf Ihrem Telefon gespeichert sind, schriftlich fest.

Bestimmte Personen erleiden unter Umständen epileptische Anfälle oder verlieren das Bewusstsein, wenn sie Funktionen verwenden, bei denen die Anzeige des Telefons blinkt, oder Videospiele spielen. Diese Anfälle oder Ohnmachten treten möglicherweise selbst dann auf, wenn eine Person nie zuvor einen Anfall oder eine Ohnmacht erlitten hat. Falls Sie Anfälle oder Ohnmachten erlitten haben oder derartige Fälle in der Familie aufgetreten sind, wenden Sie sich bitte an Ihren Arzt, bevor Sie Videospiele auf dem Telefon spielen oder Funktionen mit blinkenden Anzeigen auf dem Telefon aktivieren.

Kinder müssen bei der Nutzung von Videospielen oder anderen Funktionen, bei denen die Anzeige des Telefons blinkt, von ihren Eltern beaufsichtigt werden. Bei Auftreten eines der folgenden Symptome darf das Gerät nicht weiter verwendet werden und es muss ein Arzt aufgesucht werden: Augen- oder Muskelzucken, Bewusstlosigkeit oder unwillkürliche Bewegungen. Beachten Sie folgende Vorsichtsmaßnahmen, um die Wahrscheinlichkeit solcher Symptome zu verringern:

- Spielen Sie nicht und verwenden Sie keine Funktionen, bei denen die Anzeige des Telefons blinkt, wenn Sie müde sind oder Schlaf benötigen.
- Machen Sie jede Stunde mindestens 15 Minuten Pause.
- Spielen Sie in einem ausreichend beleuchteten Raum.
- Spielen Sie in der größtmöglichen Entfernung vom Bildschirm.
- Falls Ihre Hände, Handgelenke oder Arme während des Spielens ermüden oder schmerzen, unterbrechen Sie das Spiel und ruhen Sie sich mehrere Stunden aus, bevor Sie erneut spielen.
- Falls Hände, Handgelenke oder Arme weiterhin während des Spielens oder nach dem Spielen schmerzen, hören Sie auf zu spielen und suchen Sie einen Arzt auf.

Beim Spielen auf dem Telefon treten unter Umständen Beschwerden an Händen, Armen, Schultern, Nacken oder anderen Körperteilen auf. Befolgen Sie die Anweisungen, um Probleme wie Sehnenentzündungen, Karpaltunnelsyndrom oder andere Muskel-Skelett-Erkrankungen zu vermeiden.

### **SCHÜTZEN SIE IHR GEHÖR**

Stellen Sie zum Vermeiden von Hörschäden die Lautstärke nicht über einen längeren Zeitraum hoch ein. Seien Sie vorsichtig, wenn Sie das Gerät bei eingeschaltetem Lautsprecher nah an das Ohr halten.

### **• DATENSCHUTZ:**

′⊪ନ୍ନ

Bei der Aufnahme von Fotos und Tonaufzeichnungen mit dem Mobiltelefon sind die geltenden Vorschriften und Gesetze des jeweiligen Landes strikt einzuhalten. Gemäß den geltenden Gesetzen in Ihrem Land kann jede Aufnahme, Wiedergabe oder Verbreitung von Bild und Sprache oder anderen persönlichen Merkmalen ohne ausdrückliche Genehmigung untersagt sein und einen Eingriff in die Privatsphäre der Person bedeuten. Die Einholung der nötigen Genehmigung zur Aufnahme von Bildern und Aufzeichnung von privaten oder vertraulichen Gesprächen sowie deren Verwendung unterliegt allein der Verantwortung des Nutzers. Der Hersteller bzw. Händler oder Betreiber haftet in keinem Fall bei Zuwiderhandlung.

#### **• AKKU:**

Vor der Entnahme des Akkus aus dem Telefon muss das Telefon ausgeschaltet werden. Beachten Sie bei der Verwendung des Akkus folgende Anweisungen:

- Versuchen Sie nicht, den Akku zu öffnen, da giftige Dämpfe austreten und Verätzungen auftreten können.
- Durchbohren Sie den Akku nicht, zerlegen Sie ihn nicht und verursachen Sie keinen Kurzschluss.
- Verbrennen Sie den verbrauchten Akku nicht und entsorgen ihn nicht im Hausmüll. Bewahren Sie ihn außerdem nicht bei Temperaturen über 60 ºC auf.

Akkus müssen gemäß den vor Ort geltenden Umweltbestimmungen entsorgt werden. Verwenden Sie den Akku nur für den Zweck, für den er entwickelt wurde. Verwenden Sie keine beschädigten Akkus oder Akkus, die nicht von TCT Mobile Limited und/oder seinen Geschäftspartnern empfohlen wurden.

Dieses Symbol auf dem Telefon, dem Akku und dem Zubehör bedeutet, dass diese

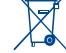

Produkte nach Ende der Nutzung zu einer Sammelstelle gebracht werden müssen. - Kommunale Abfallentsorgungsstellen mit Behältern für Elektromüll

- Sammelbehälter in den Verkaufsstellen

Sie werden anschließend wiederverwertet. Dadurch wird verhindert, dass bestimmte Substanzen in die Umwelt gelangen, und die Komponenten können erneut verwendet werden.

#### **In EU-Ländern gilt:**

Die Sammelstellen sind kostenlos.

Alle Produkte mit diesem Zeichen müssen zu solchen Sammelstellen gebracht werden.

#### **In Ländern außerhalb der EU gilt:**

Gegenstände mit diesem Symbol dürfen nicht im Hausmüll entsorgt werden, wenn Ihre Region über entsprechende Recycling- und Sammelstellen verfügt. Stattdessen müssen sie zu diesen Sammelstellen gebracht werden, damit sie wiederverwertet werden können.

ACHTUNG: WIRD DER AKKU DURCH EINEN FALSCHEN TYP ERSETZT, BESTEHT EXPLOSIONSGEFAHR. ENTSORGEN SIE VERWENDETE AKKUS DEN GENANNTEN ANWEISUNGEN ENTSPRECHEND.

#### **• LADEGERÄTE:**

Über das Stromnetz versorgte Ladegeräte können in folgendem Temperaturbereich verwendet werden: 0 °C bis 40 °C.

Das Ladegerät für das Mobiltelefon entspricht den Sicherheitsstandards für die Verwendung von IT- und Bürogeräten. Es entspricht zudem der Ökodesign-Richtlinie 2009/125/EG. Aufgrund unterschiedlicher elektrischer Spezifikationen funktioniert ein in einer bestimmten Region erworbenes Ladegerät unter Umständen in einer anderen Region nicht. Verwenden Sie Ladegeräte ausschließlich gemäß ihrer Bestimmung.

#### **• FUNKWELLEN:**

Für alle Mobiltelefonmodelle muss vor der Markteinführung ein Nachweis über die Einhaltung internationaler Standards (ICNIRP) bzw. der EU-Richtlinie 1999/5/EG (R&TTE) erbracht werden. Der Schutz von Gesundheit und Sicherheit des Nutzers und anderer Personen ist eine grundlegende Voraussetzung dieser Standards bzw. dieser Richtlinie.

DIESES GERÄT ERFÜLLT DIE INTERNATIONALEN RICHTLINIEN HINSICHTLICH DER BELASTUNG DURCH FUNKWELLEN.

Dieses Mobilgerät sendet und empfängt Funkwellen. Bei der Entwicklung wurde darauf geachtet, dass die durch internationale Richtlinien empfohlenen Grenzwerte für die Belastung durch Funkwellen (elektromagnetische Hochfrequenzfelder) nicht überschritten werden. Die Richtlinien wurden von einer unabhängigen wissenschaftlichen Organisation (ICNIRP) erarbeitet und weisen eine großzügige Sicherheitsmarge auf, um die Sicherheit aller Personen unabhängig von Alter und Gesundheitszustand zu gewährleisten.

In den Richtlinien zur Belastung durch Funkwellen wird die Maßeinheit SAR (spezifische Absorptionsrate) verwendet. Der SAR-Grenzwert für Mobilgeräte beträgt 2,0 W/kg.

Bei der Durchführung der SAR-Tests werden die Standardbetriebspositionen des Geräts verwendet, das dabei auf der höchstzugelassenen Leistungsstufe auf allen getesteten Frequenzbändern sendet. Für dieses Gerät gelten gemäß ICNIRP-Richtlinie folgende Höchstwerte: **2012G/2012D:**

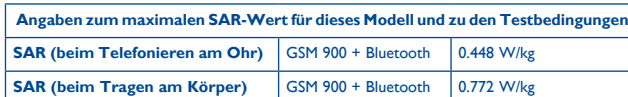

Die tatsächlichen SAR-Werte bei der Verwendung des Geräts liegen üblicherweise deutlich unter den hier angegebenen Werten. Aus Effizienzgründen sowie zur Verringerung von Interferenzen im Netzwerk wird die Betriebsleistung des Mobilgeräts automatisch verringert, wenn für einen Anruf nicht die maximale Leistung benötigt wird. Je niedriger die Ausgangsleistung des Geräts, desto niedriger der SAR-Wert.

SAR-Tests bei am Körper getragenem Gerät wurden mit einem Abstand von 10 mm ausgeführt. Zur Einhaltung der Grenzwerte für die Belastung durch Funkwellen beim Betrieb des Geräts am Körper muss sich das Gerät mindestens in diesem Abstand zum Körper befinden. Stellen Sie bei Verwendung von Zubehör, das nicht explizit empfohlen wurde, sicher, dass das verwendete Produkt kein Metall enthält und der angegebene Mindestabstand zwischen Telefon und Körper eingehalten wird.

Organisationen wie die Weltgesundheitsorganisation und die amerikanische Food and Drug Administration schlagen vor, zum Verringern der Strahlungsbelastung Freisprecheinrichtungen zu verwenden, wodurch sich das Telefon bei der Nutzung in angemessener Entfernung zu Kopf und Körper befindet. Sie können auch einfach die Verwendung des Telefons einschränken.

Weitere Informationen finden Sie auf www.alcatelonetouch.com.

Auf der Webseite http://www.who.int/peh-emf stehen weitere Informationen zu elektromagnetischen Feldern im Zusammenhang mit Gesundheit zur Verfügung.

Das Telefon verfügt über eine integrierte Antenne. Berühren Sie sie nicht und versuchen Sie nicht, sie auszubauen, damit eine optimale Funktion gewährleistet ist.

Da Mobiltelefone über zahlreiche Funktionen verfügen, können sie auch in anderen Positionen als an Ihrem Ohr verwendet werden. Das Gerät erfüllt die Richtlinien auch, wenn es mit einem Kopfhörer oder USB-Datenkabel verwendet wird. Falls Sie ein anderes Zubehörteil verwenden, stellen Sie sicher, dass das verwendete Produkt kein Metall enthält und das Telefon mindestens im Abstand von 10 mm vom Körper verwendet wird.

#### **• LIZENZEN:**

Obigo® ist eine eingetragene Marke von Obigo AB.

**Micro** 

Das microSD-Logo ist eine Marke.

Die Bluetooth-Wortmarke und -Logos sind Eigentum der Bluetooth SIG, Inc., und jegliche Verwendung der Marken durch TCT Mobile Limited und seine Geschäftspartner ist lizenziert. Andere Marken und Markennamen sind Eigentum ihrer jeweiligen Besitzer.

# ALCATEL ONETOUCH 2012G/2012D BLUETOOTH DECLARATION ID D022118

**D** eZiText zicorporation

eZiText™ und Zi™ sind Marken der Zi Corporation und/oder ihrer Geschäftspartner.

facebook

Facebook und das f-Logo sind Marken von Facebook, Inc. und werden unter Lizenz verwendet.

#### **Ewilber** verwendet.

Twitter und das T-Logo sind Marken von Twitter, Inc. und werden unter Lizenz

# <span id="page-6-0"></span>**Allgemeine Informationen........**

- **• Webseite:** www.alcatelonetouch.com
- **• Hotline:** Die Nummer der Hotline finden Sie in der Broschüre TCT Mobile Services oder auf unserer Webseite.
- **• Adresse:** Room 1910-12A, Tower 3, China HK City, 33 Canton Road, Tsimshatsui, Kowloon, Hongkong

Auf unserer Webseite finden Sie häufig gestellte Fragen (FAQ). Sie können sich auch per E-Mail an uns wenden.

Auf unserer Webseite steht eine elektronische Version dieses Benutzerhandbuchs in englischer Sprache und ggf. auch in anderen Sprachen zur Verfügung: **www.alcatelonetouch.com**

Das Mobiltelefon ist ein Funkempfänger und -sender, das in GSM-Quadband mit 850/900/1800/1900 MHz eingesetzt werden kann.

# **CE1588**

Dieses Gerät erfüllt die grundlegenden Anforderungen und anderen relevanten Bestimmungen der Richtlinie 1999/5/EG. Die vollständige Konformitätserklärung für das Telefon finden Sie auf unserer Webseite www.alcatelonetouch.com

# **Diebstahlschutz (1)**

Ihr Telefon wird durch eine IMEI (Seriennummer) auf dem Verpackungsetikett und im Speicher des Telefons identifiziert. Es wird empfohlen, diese Nummer bei der ersten Verwendung des Telefons zu notieren. Geben Sie \* # 0 6 # ein und bewahren Sie die Nummer an einem sicheren Ort auf. Die Nummer wird unter Umständen von der Polizei oder dem Betreiber angefordert, falls das Telefon gestohlen wird. Mit dieser Nummer kann das Mobiltelefon gesperrt und eine Nutzung durch Dritte selbst mit einer anderen SIM-Karte verhindert werden.

(1) Wenden Sie sich an den Netzbetreiber, um die Verfügbarkeit des Dienstes zu überprüfen.

# **Haftungsausschluss**

Je nach Softwareversion des Telefons oder spezifischen Betreiberdiensten ergeben sich unter Umständen gewisse Unterschiede zwischen der Beschreibung im Benutzerhandbuch und der tatsächlichen Bedienung des Telefons.

TCT Mobile kann weder für solche Unterschiede noch für mögliche Folgen haftbar gemacht werden. Die Haftung liegt allein beim Nutzer.

# <span id="page-7-0"></span>**Rechtliche Informationen .........**

Folgende Genehmigungen und Hinweise gelten in den angegebenen Regionen.

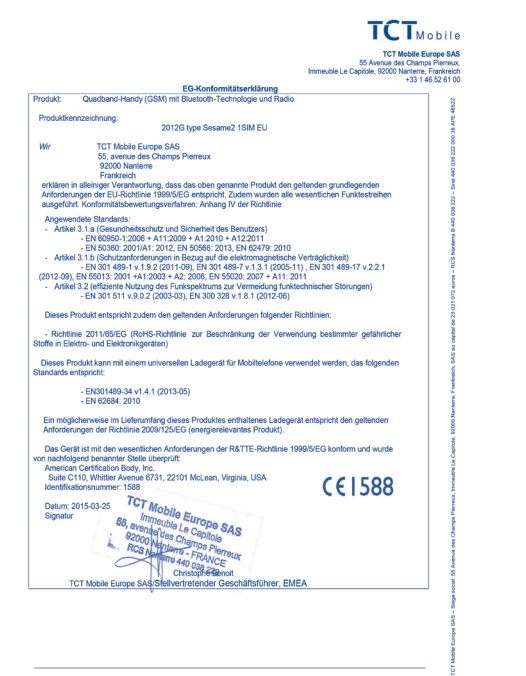

TCT Mobile Europe SAS - Siège social: 55 Avenue des Champs Pierreux, Immeuble Le Capitole, 92000 Nanterre, Frankreich SAS au capital de 23 031 072 euros - RCS Nanterre B 440 038 222 - Siret 440 038 222 000 38 APE 4652Z

### **2012G: 2012D:**

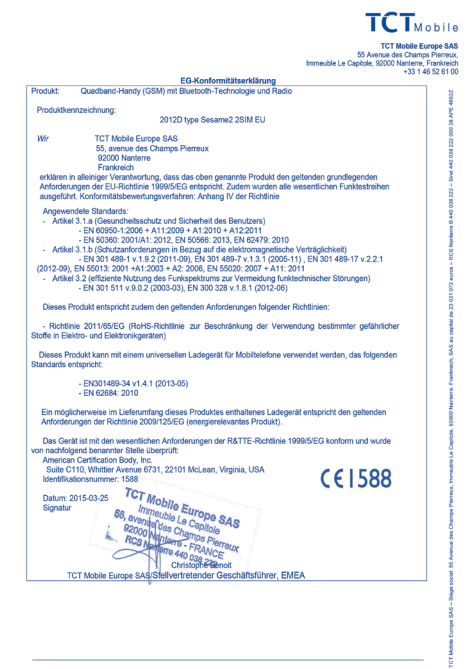

TCT Mobile Europe SAS - Siège social: 55 Avenue des Champs Pierreux, Immeuble Le Capitole, 92000 Nanterre, Frankreich SAS au capital de 23 031 072 euros - RCS Nanterre B 440 038 222 - Siret 440 038 222 000 38 APE 4652Z

# <span id="page-8-0"></span>**1 Erste Schritte........................**

**1.1 Einrichtung**

**Hintere Abdeckung abnehmen und aufsetzen**

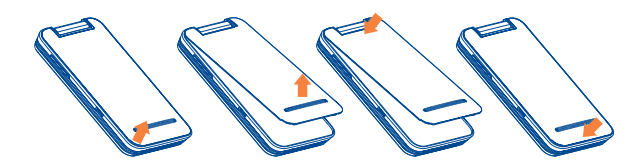

### **Akku einsetzen und entnehmen**

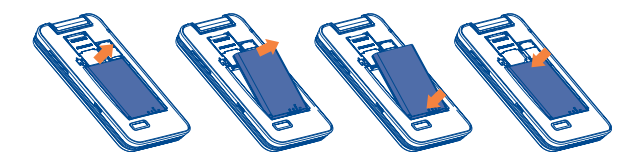

### **SIM-Karte einsetzen und entnehmen**

2012G

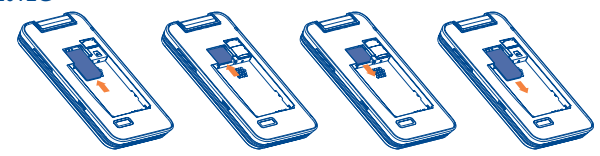

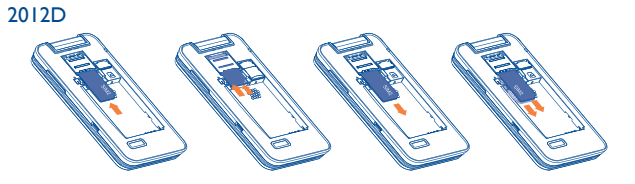

Setzen Sie die SIM-Karte mit dem Chip nach unten ein und schieben sie in den vorgesehenen Einschub. Überprüfen Sie, ob sie ordnungsgemäß eingesetzt ist. Um die Karte zu entnehmen, drücken Sie darauf und ziehen sie heraus.

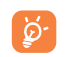

Das Telefon unterstützt ausschließlich Mini-SIM-Karten. Versuchen Sie nicht, andere SIM-Kartentypen (z. B. Micro und Nano) einzusetzen, da dies zu Schäden am Telefon führen könnte.

### **Akku laden**

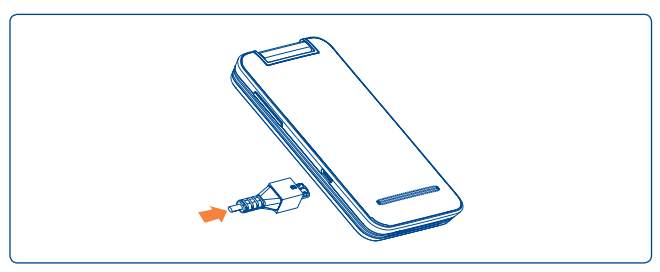

<span id="page-9-0"></span>Schließen Sie das Ladegerät am Telefon und an einer Steckdose an.

- • Wenn der Akku leer ist, kann es bis zu 20 Minuten dauern, bevor der Ladevorgang beginnt.
- • Drücken Sie den Stecker nicht mit Gewalt in die Buchse.
- • Die Netzsteckdose sollte sich in der Nähe des Telefons befinden und einfach zugänglich sein. Verwenden Sie keine Verlängerungskabel.
- Laden Sie den Akku vor der ersten Verwendung des Geräts vollständig (etwa 3 Stunden) auf. Laden Sie den Akku möglichst immer vollständig auf  $(\Box).$ 
	- Verringerung des Energieverbrauchs:
		- Bluetooth und im Hintergrund ausgeführte Anwendungen deaktivieren
		- Zeitspanne für Hintergrundbeleuchtung möglichst kurz festlegen

# **1.2 Telefon einschalten**

⊙

Halten Sie die Taste <u>Journal</u> gedrückt, bis das Telefon eingeschaltet ist, geben Sie ggf. Ihren PIN-Code ein, und bestätigen Sie die Eingabe anschließend mit der Taste  $\bigcap$ . Der Startbildschirm wird angezeigt.

Falls Sie den PIN-Code nicht kennen oder vergessen haben, wenden Sie sich an den Netzbetreiber. Bewahren Sie den PIN-Code getrennt vom Telefon auf. und an einem sicheren Ort auf.

Falls CB-SMS angezeigt werden, verwenden Sie die Taste  $\bigcap$ , um durch die Nachrichten zu blättern, oder drücken Sie die Taste , <sup>on</sup> um zum Startbildschirm zurückzukehren.

# **1.3 Telefon ausschalten**

Halten Sie die auf dem Startbildschirm die - 7aste gedrückt.

# **Aufbau des Telefons.**

# **2.1 Keys and connectors**

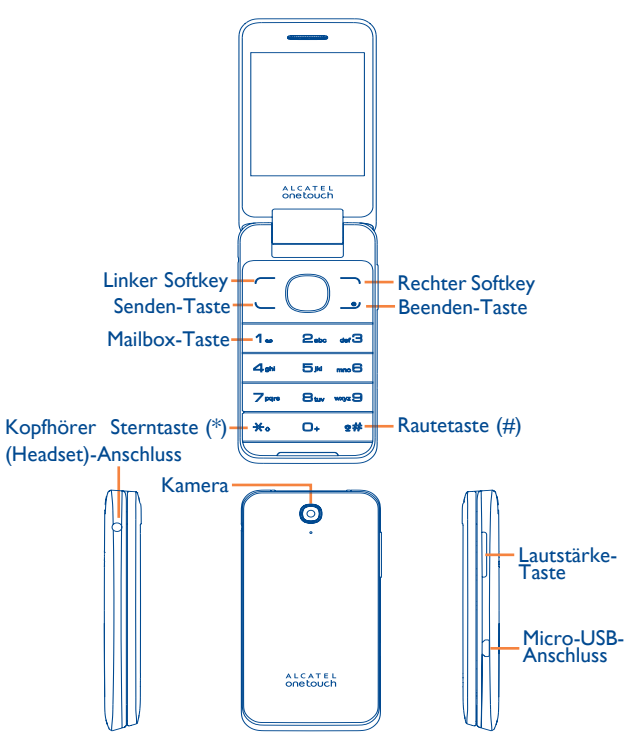

<span id="page-10-0"></span>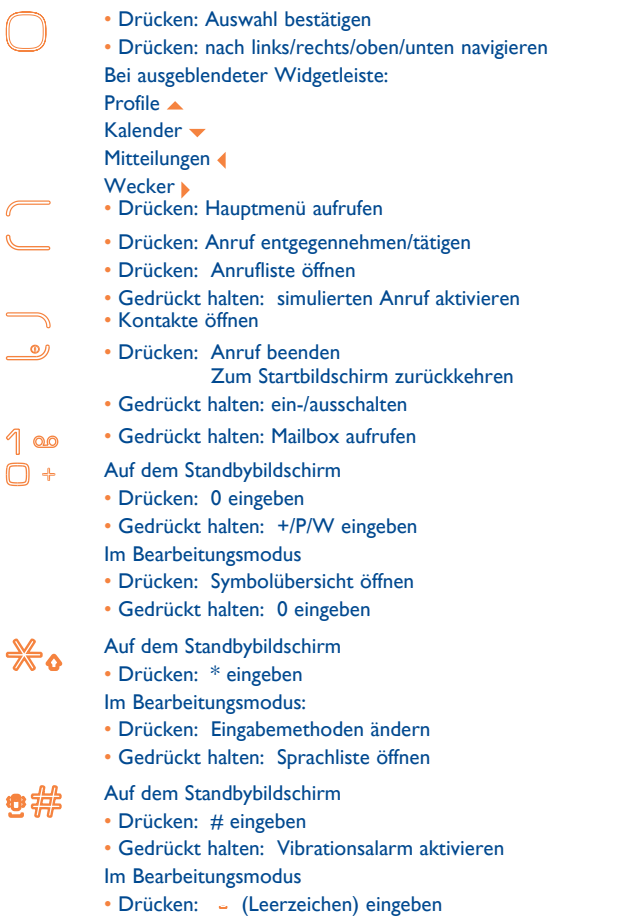

 $\Box$ 

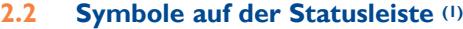

## **2012G:**

- **Akkuladestand**   $\Box$
- **Netzempfangsstärke afl**
- **Bluetooth-Status** (aktiviert) ß,
- **Bluetooth-Status** (mit Audiogerät verbunden)  $\bullet$
- **Entgangene Anrufe**  P.
- **Rufumleitung aktiviert:** Anrufe werden umgeleitet.  $\mathbb{Q}$
- 孾 **SD-Kartenscan abgeschlossen**
- $\boxed{R}$ **Roaming**
- **Flugmodus**  ₹₹
- **GPRS-Verbindung wird hergestellt**  6
- **GPRS-Verbindungsstatus** (aktiviert)  $F$
- **EDGE wird verbunden**  E
- **EDGE verfügbar**  E
- **Musik läuft** 厄
- **Radio läuft**  龠
- **Kopfhörer angeschlossen**  ⋒
- **Wecker oder Termin programmiert**  ❤
- (1) Die Symbole und Abbildungen in diesem Handbuch dienen nur zu Informationszwecken.

<span id="page-11-0"></span> $\mathbf{r}$ 

**G** 

 $\odot$ 

**MMS empfangen** 

- **MMS senden**
- **Ungelesene SMS**   $\odot$ 
	- **MMS nicht gelesen**
- **Neue Nachricht auf der Mailbox**  616)
- **(Blinkt) Mitteilungsliste ist voll:** Das Telefon kann keine X neuen Mitteilungen empfangen. Sie müssen in der Mitteilungsliste mindestens eine Mitteilung auf der SIM-Karte oder im Telefonspeicher löschen.
- ⊗ X
- **Vibrationsalarm:** kein Klingelton und kein Tonsignal, die Vibration ist aktiviert. Ausnahme: Wecker
- **Lautlosmodus:** kein Klingelton und kein Tonsignal, die Vibration ist ebenfalls ausgeschaltet. Ausnahme: Wecker

### **In 2012D:**

- **Netzempfangsstärke** ad ad
- 凞 **Rufumleitung aktiviert:** Anrufe werden umgeleitet.
- **GPRS-Verbindung wird hergestellt** G G
- **GPRS-Verbindungsstatus** (aktiviert)  $E_0$   $E_2$
- **EDGE wird verbunden G** G
- **EDGE verfügbar B**<sub>B</sub>

# **2.3 Startbildschirm**

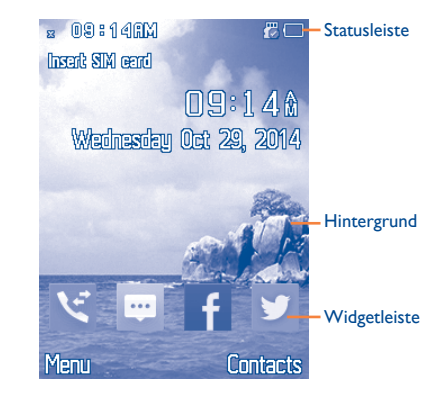

### <span id="page-12-0"></span>**2.3.1 Widgetleiste**

Widgets sind Verknüpfungen für den schnellen Zugriff über den Startbildschirm.

Sie können die Widgetleiste unter **Einstellungen**\**Telefoneinstellungen**\ **Widgetleiste** anpassen.

Wählen Sie zum Hinzufügen/Entfernen eines Widgets **Widgets bearbeiten** aus, wählen Sie die Widgets wie gewünscht mit der Taste aus, und bestätigen Sie die Auswahl dann mit **Speichern**.

Wählen Sie zum Neuanordnen der Widgets **Widgets neu anordnen** und dann ein Element aus. Blättern Sie dann an die gewünschte neue Position, platzieren Sie das Element dort und bestätigen Sie die Position, indem Sie mit der rechten Auswahltaste **Fertig** auswählen.

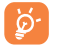

Sie können nicht mehr als vier Widgets hinzufügen. Zwei Widgets können nicht entfernt werden: **Mitteilungen** und **Anrufliste**.

### **2.3.2 Hintergrund ändern**

Öffnen Sie zum Festlegen eines Hintergrundbilds einen Ordner, wählen Sie das gewünschte Bild aus und klicken Sie auf **Optionen**\**Festlegen als**\ **Hintergrund**.

# **3 Anrufen..................................**

# **3.1 Anrufen**

Wählen Sie die gewünschte Rufnummer und drücken Sie zum Anrufen die Taste Senden. Sie können die eingegebene Nummer unter **Kontakte** speichern, indem Sie **Optionen\In Kontakten speichern** wählen. Falsch eingegebene Ziffern können durch Drücken der rechten Auswahltaste gelöscht werden.

Drücken Sie zum Auflegen die Taste .

### **Notruf tätigen**

Ist ein Netz verfügbar, wählen Sie die Notrufnummer und drücken Sie die Senden-Taste, um einen Notruf zu tätigen. Dies funktioniert auch ohne Eingabe des PIN-Codes.

# **3.2 Mailbox anrufen (1)**

Die Mailbox wird von Ihrem Netzanbieter bereitgestellt, damit Sie keine Anrufe verpassen. Sie funktioniert wie ein Anrufbeantworter, den Sie iederzeit abhören können. Halten Sie zum Anrufen der Mailbox die 1<sup>000</sup> -Taste gedrückt.

Falls die Nummer des Mailbox-Dienstes Ihres Anbieters nicht funktioniert, wählen Sie die Nummer, die Sie erhalten haben. Wie Sie diese Nummer zu einem späteren Zeitpunkt ändern, erfahren Sie unter **Mailbox** (Seite 29).

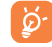

Wenn Sie den Mailbox-Dienst im Ausland nutzen möchten, setzen Sie sich mit Ihrem Netzbetreiber in Verbindung, bevor Sie das Land verlassen.

<sup>(1)</sup> Wenden Sie sich an den Netzbetreiber, um die Verfügbarkeit dieses Dienstes zu überprüfen.

## <span id="page-13-0"></span>**3.3 Anruf entgegennehmen**

Drücken Sie bei einem eingehenden Anruf die Taste Senden, um das Gespräch anzunehmen, und dann die Taste , um aufzulegen.

Wird das Symbol angezeigt, ist der Vibrationsalarm aktiviert und es wird kein Klingelton ausgegeben. Ist das Symbol zu sehen, klingelt und vibriert das Telefon nicht.

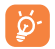

Wenn die Nummer des Anrufers vom Netzwerk übermittelt wird, wird sie angezeigt. Wenden Sie sich an den Netzbetreiber, um die Verfügbarkeit dieses Dienstes zu prüfen.

### **Klingelton stummschalten**

Mit der rechten Auswahltaste schalten Sie den Klingelton eines eingehenden Anrufs stumm.

### **Anruf abweisen**

Drücken Sie einmal die Taste (2007), oder lehnen Sie den Anruf per SMS ab (**Optionen\Per SMS ablehnen**).

# **3.4 Während eines Anrufs (1)**

### **Während eines Anrufs stehen folgende Optionen zur Verfügung:**

- • Stummschalten (Stummschaltung während eines Anrufs aktivieren oder deaktivieren)
- • Halten (aktuellen Anruf halten)
- • Einzelanruf beenden (aktuellen Anruf beenden)
- • Neuer Anruf (aktuellen Anruf halten und eine andere Nummer wählen)
- • Kontakte (**Kontakte** aufrufen)
- • Mitteilungen (Mitteilung öffnen)
- (1) Wenden Sie sich an den Netzbetreiber, um die Verfügbarkeit dieses Dienstes zu überprüfen.
- • DTMF (Senden von DTMF während des Anrufs aktivieren/deaktivieren)
- • Kalender (**Kalender** öffnen)
- Audiopfad wechseln (zu anderem Audiopfad wechseln)
- • Audiorekorder (aktuellen Anruf aufzeichnen)

Sie können auch die Funktion **Freisprechen** aktivieren, indem Sie während eines Anrufs die Navigationstaste drücken.

Die Lautstärke kann während eines Anrufs direkt durch Blättern nach oben oder unten angepasst werden.

ø.

Entfernen Sie das Gerät vom Ohr, wenn Sie die Option **Freisprechen** verwenden, da die erhöhte Lautstärke Schäden am Gehör verursachen kann.

Falls ein Bluetooth-Gerät verbunden ist, können Sie die Sprachwiedergabe vom Gerät auf das Bluetooth-Gerät umstellen.

### **Zwei Anrufe führen**

- Sie können während eines Anrufs einen zweiten Anruf entgegennehmen. Hierfür muss die Option **Anklopfen** aktiviert sein (siehe Seite 64).
- Wenn Sie während eines Anrufs eine zweite Nummer wählen möchten, können Sie **Optionen\Neuer Anruf** auswählen.

# **3.5 Telefonkonferenzen (1)**

Sie können mit dem Gerät Gespräche mit bis zu fünf Personen führen. Wenn Sie zwei Telefongespräche gleichzeitig führen, tippen Sie auf **Optionen** und wählen Sie **Konferenz** aus. Um den Anruf einer dritten Person hinzuzufügen, nehmen Sie diesen mit der Taste Senden entgegen.

Machen Sie diesen Anrufer dann zu einem Teilnehmer der Konferenz, indem Sie auf **Optionen** klicken und dann die Option **Telefonkonferenz** auswählen. Mit der Taste <u>Julianus können Sie den aktuellen Anruf trennen</u>.

<sup>(1)</sup> Wenden Sie sich an den Netzbetreiber, um die Verfügbarkeit dieses Dienstes zu überprüfen.

<span id="page-14-0"></span>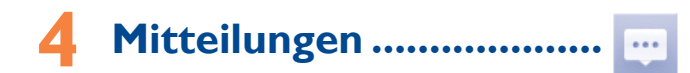

Mit diesem Mobiltelefon können Sie SMS und MMS erstellen, bearbeiten und empfangen.

Per MMS können Sie Videoclips, Bilder, Fotos, Animationen und Töne an andere kompatible Mobiltelefone senden.

# **4.1 Zugriff**

Rufen Sie dieses Menü folgendermaßen auf:

- • Rufen Sie im Hauptmenü **Mitteilungen** auf.
- Wählen Sie auf der Widgetleiste **bei aus und öffnen Sie das entsprechende** Untermenü.

# **4.2 Mitteilung verfassen**

Sie können im Hauptmenü **Mitteilungen\Mitteilung erstellen** oder auf der Widgetleiste das Symbol **auswählen**, um eine SMS/MMS zu verfassen. Bei einem Dual-SIM-Modell können Sie nach dem Eingeben der Mitteilung auswählen, ob sie an einen Empfänger aus dem SIM1- oder SIM2-Verzeichnis gesendet werden soll(1). Ein oder mehrere Empfänger können aus der Kontaktliste hinzugefügt werden. Greifen Sie mithilfe der Taste auf **Kontakte** zu, um mehrere Empfänger aus den Kontakten hinzuzufügen.

Eine SMS wird automatisch in eine MMS umgewandelt, wenn Bilder, Videos, Audiodateien, Seiten für eine Bildschirmwiedergabe oder Anhänge angefügt werden oder die Mitteilung mehr als 8 Seiten Text umfasst.

### **Sendetimer festlegen**

Planen Sie den Versand einer SMS oder MMS zu einem festgelegten Zeitpunkt (**Optionen\Sendetimer festlegen**).

 $27$ 

ြစ္လဲ-

Für eine SMS, die eine bestimmte Zeichenanzahl überschreitet (die Anzahl variiert je nach Sprache), werden mehrere SMS berechnet. Für eine MMS, die Fotos und/oder Töne enthält, wird möglicherweise auch mehr als eine Mitteilung berechnet. Die Größe einer SMS wird durch Sonderzeichen (z. B. Akzente) erhöht, wodurch unter Umständen mehrere SMS an den Empfänger gesendet werden.

# **4.3 Mitteilungsordner**

# **4.3.1 Eingang**

In diesem Ordner werden alle Mitteilungen gespeichert, die Sie erhalten haben (sowohl gelesene als auch ungelesene). Verfügbare Optionen: **Anzeigen**, **Antworten**, **Absender anrufen**, **Weiterleiten**, **Löschen**, **Alle löschen**, **Der schwarzen Liste hinzufügen**, **Der weißen Liste hinzufügen**, **In Kontakten speichern** usw.

### **4.3.2 Entwürfe**

Alle Mitteilungsentwürfe.

### **4.3.3 Ausgang**

Alle Mitteilungen, die nicht gesendet werden konnten.

### **4.3.4 Gesendet**

Alle gesendeten Mitteilungen.

Sie können die obigen Ordner unter **Mitteilungen\Leerer Ordner** leeren.

<sup>(1)</sup> Diese Funktion wird nur vom Modell l2012D unterstützt.

# <span id="page-15-0"></span>**4.4 SMS-CB (1)**

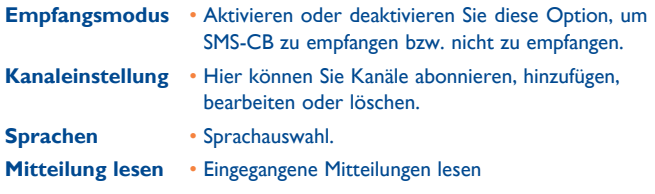

**Klingeltoneinstellung** • Wählen Sie einen Klingelton aus.

## **4.5 Mailbox**

Rufen Sie die Nummer für den Zugriff auf die Mailbox auf oder bearbeiten Sie die Nummer, und bestätigen Sie mit **OK**. Ihre Telefonnummer befindet sich in der Regel auf Ihrer SIM-Karte.

# **4.6 Vorlagen**

Es stehen mehrere vordefinierte Mitteilungen zur Verfügung. Wählen Sie eine dieser Mitteilungen aus, bearbeiten Sie sie bei Bedarf, und senden Sie sie dann.

# **4.7 Einstellungen**

## **4.7.1 Textmitteilung**

- **SIM** Sie können die Gültigkeit, den Mitteilungstyp, Sendeoptionen den Antwortpfad, den bevorzugten Träger usw. festlegen.
- **Speicherplatz** Rufen Sie den auf dem Telefon und der SIM-Karte verwendeten Speicher auf.

**Gesendete Mitteilung sichern** • Mit dieser Option können Sie alle gesendeten **Bevorzugter** 

• Legen Sie fest, wo Mitteilungen bevorzugt

Mitteilungen sichern bzw. nicht sichern.

- gespeichert werden sollen auf der SIM-Karte oder auf dem Gerät.
- **Alphabetverwaltung** Definieren Sie die SMS-Datencodierung zum Senden von SMS.

# **4.7.2 MMS**

**Speicher**

**Datenkonto** • Wählen Sie ein Datenkonto für Multimedia-Mitteilungen aus.

**Allgemeine Einstellungen**

- **Bearbeiten** Legen Sie die Foliendauer, den Bearbeitungsmodus, die Größenanpassung von Bildern, die maximale Größe, die Unterschrift usw. fest.
- **Senden** Legen Sie die Werte für die Gültigkeit, die Sendebestätigung usw. fest.
- **Abrufen** Legen Sie die Werte für das Heimnetzwerk, das Roaming-Netzwerk usw. fest.
- **Bevorzugter**  Wählen Sie für MMS entweder **Speicher** den Telefonspeicher oder die Speicherkarte als standardmäßigen Speicher aus.
- **Speicherplatz** Rufen Sie den auf dem Telefon und der Speicherkarte verwendeten Speicher auf.

 $(1)$  Je nach Netzbetreiber

<span id="page-16-0"></span>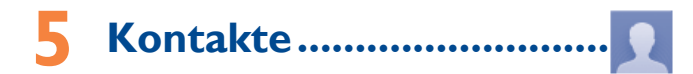

# **5.1 Auf Ihre Kontakte zugreifen**

Wählen Sie zum Verwenden dieser Funktion im Hauptmenü die Option **Kontakte** aus.

Beim Dual-SIM-Modell sehen Sie in diesem Menü alle Kontakte von SIM1 und SIM2 $(1)$ .

### **Nach einem Kontakt suchen**

Suchen Sie durch die Eingabe des ersten Buchstabens eines Namens nach dem entsprechenden Kontakt. Durch Eingabe weiterer Buchstaben kann die Suche verfeinert werden.

### **Kontakt anzeigen**

Wählen Sie in den Kontakten einen Namen aus, um die Kontaktinformationen zu öffnen.

### **Anrufen**

Drücken Sie die Senden-Taste, wenn der Name ausgewählt ist. Sind diesem Namen mehrere Nummern zugeordnet und keine davon wurde als Standardnummer festgelegt, wählen Sie zuerst die benötigte Nummer in der Liste (Handynummer, Festnetznummer, Geschäftsnummer usw.) aus und drücken dann die Senden-Taste, um den Anruf zu tätigen.

# **5.2 Kontakt hinzufügen**

Wählen Sie **Neuer Kontakt** aus, um dem Telefon oder der SIM-Karte einen neuen Kontakt hinzuzufügen.

Beim Erstellen eines neuen Kontakts in **Kontakte** sind folgende Felder verfügbar: Name, Nummer usw.

Mit der Navigationstaste können Sie zwischen den Feldern wechseln.

টু

Falls Sie Ihr Telefon im Ausland verwenden, speichern Sie die Nummern in den Kontakten im internationalen Format, also **+** gefolgt von der Landesvorwahl.

## **5.3 Verfügbare Optionen**

In der Kontaktliste können Sie auf die folgenden Optionen zugreifen:

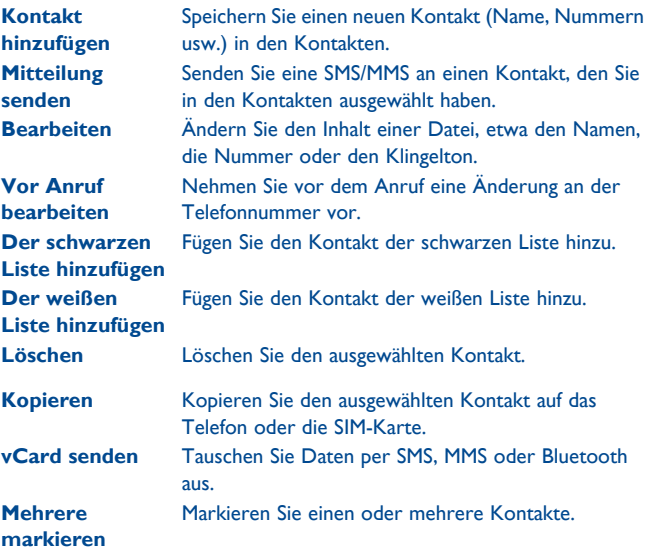

<sup>(1)</sup> Diese Funktion wird nur vom Modell l2012D unterstützt.

<span id="page-17-0"></span>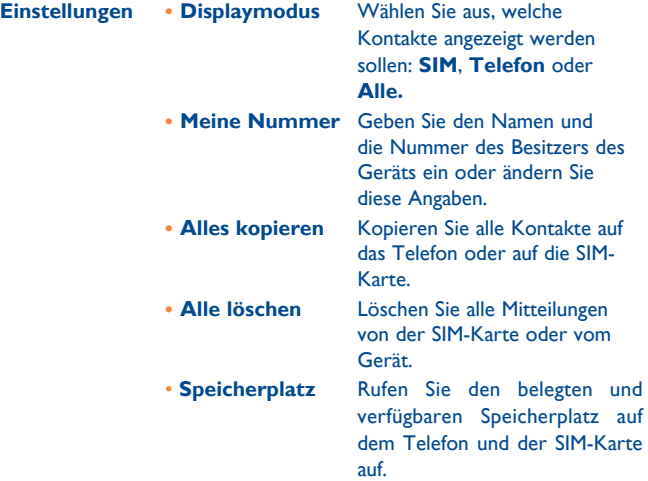

# **6 Anrufliste..........................**

# **6.1 Zugriff**

Sie können die Funktion folgendermaßen aufrufen:

- Wählen Sie im Hauptmenü  $\leq$  aus.
- • Drücken Sie auf dem Startbildschirm die Senden-Taste.
- Wählen Sie auf der Widgetleiste **Michael Sie das entsprechende** Untermenü.
- Entgangene Anrufe (rote Pfeile)
- Σ Abgehende Anrufe (grüne Pfeile)
- И Empfangene und abgewiesene Anrufe (blaue Pfeile)

# **6.2 Verfügbare Optionen**

Die folgenden Optionen stehen Ihnen beim Drücken von **Optionen** zur Verfügung: **Anzeigen, Mitteilung senden, In Kontakten speichern, Vor Anruf bearbeiten, Der schwarzen Liste hinzufügen, Der weißen Liste hinzufügen, Löschen usw.**

# <span id="page-18-0"></span>**7 Anwendungen (1) ..............**

Der App Store ist ein Online-Shop für Software, aus dem Sie Anwendungen und Spiele auf Ihr Telefon herunterladen und darauf installieren können.

Wählen Sie zum Verwenden dieser Funktion im Hauptmenü die Option **Anwendungen** aus.

# **7.1 Anwendung zum Herunterladen suchen**

Auf der App Store-Startseite können Sie viele verschiedene Anwendungen finden. Unter **Vorgeschlagen** und **Kategorien** werden verschiedene Arten von Anwendungen aufgeführt.

Vorgeschlagen: Hier sehen Sie Bilder von empfohlenen Anwendungen. Berühren Sie eine der Anwendungen, um die Details aufzurufen.

Kategorien: Die Anwendungen werden unter **Vorgestellt, Spiel, Neu** usw. eingeordnet. Wählen Sie eine Kategorie aus, um die gewünschte Anwendung zu finden.

Zudem können Sie auch die Registerkarte **Suchen** aufrufen und den Namen einer Anwendung eingeben. Wählen Sie dann **Suchen** aus, um sich die Ergebnisse anzeigen zu lassen.

# **7.2 Anwendungen herunterladen, installieren und verwalten**

- • Navigieren Sie zur Anwendung, die Sie herunterladen möchten und öffnen den Informationsbildschirm, auf dem Sie z. B. die Bewertung, Kommentare oder Informationen des Entwicklers nachlesen können.
- • Zum Herunterladen einer Anwendung drücken Sie im Bildschirm mit den Anwendungsdetails **Herunterladen**.
- • Auf der Registerkarte **Herunterladen...** sehen Sie den Status aller Anwendungen, die derzeit heruntergeladen werden. Hier können Sie Downloads löschen, pausieren oder fortsetzen.
- • Nachdem eine Anwendung heruntergeladen wurde, können Sie sie auf der Registerkarte **Manager** verwalten. Wählen Sie eine Anwendung aus und drücken Sie dann **Ausführen**, um sie zu installieren, oder **Löschen**, um sie zu löschen.
- Seien Sie besonders vorsichtig bei Anwendungen, die Zugriff auf  $\cancel{\phi}$ viele Funktionen oder eine große Datenmenge haben. Sie sind selbst für die Folgen der Verwendung dieser Anwendung auf dem Telefon verantwortlich.

# <span id="page-19-0"></span>**8 Anwendungsmanager.....**

Nachdem ein Spiel oder eine Anwendung heruntergeladen wurde, finden Sie die heruntergeladenen Dateien unter **Anwendungsmanager**. Sie können über das Hauptmenü auf die heruntergeladenen Anwendungen und Spiele zugreifen sowie diese verwalten.

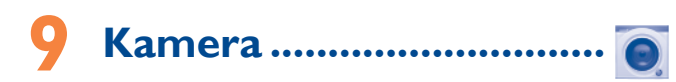

Das Mobiltelefon ist mit einer Kamera zum Aufnehmen von Fotos und Videos ausgestattet, die Sie auf unterschiedliche Art verwenden können:

- auf der SD-Karte oder dem Telefon speichern
- in einer Multimedia-Mitteilung (MMS) an ein Mobiltelefon senden
- direkt als MMS oder mit Bluetooth senden
- zum Anpassen des Startbildschirms verwenden
- • als Anruferbild eines Kontakts in **Kontakten** auswählen
- per Datenkabel oder Speicherkarte auf den Computer übertragen

# **9.1 Zugriff**

Wählen Sie im Hauptmenü @ aus, um auf diese Funktion zuzugreifen.

# **9.2 Kamera**

### **9.2.1 Foto aufnehmen, speichern oder löschen**

Der Bildschirm dient als Bildsucher. Richten Sie den Bildsucher auf das Objekt oder die Landschaft aus und drücken  $\bigcap$ , um das Foto aufzunehmen. Das Foto wird automatisch gespeichert. Falls Ihnen ein Bild nicht gefällt, können Sie es direkt löschen.

# **9.2.2 Einstellungen im Aufnahmemodus**

Vor dem Aufnehmen eines Fotos können Sie zahlreiche Einstellungen vornehmen:

Drücken Sie im Hauptbildschirm für die Kamera mithilfe der linken Auswahltaste **Optionen**, um folgende Optionen aufzurufen: **Bildgröße, Aufnahmemodus, Bildqualität, Timer, Nachtmodus, Anti-Streifenbild, Lichtwert (EV), Weißabgleich und Farbe** Außerdem stehen folgende Funktionen zur Verfügung:

- **Zugriff Video** • Hier können Sie den Videoaufnahme-Modus starten.
- **Eigene Bilder** • Unter **Eigene Dateien\Telefon oder Eigene Dateien\Speicherkarte** sehen Sie die aufgenommenen Fotos.
- **Speicher** Sie können den Speicherort auswählen, wenn eine Speicherkarte eingesetzt ist.

Standardeinstellungen · Setzen Sie sämtliche Einstellungen auf die **wiederherstellen** Standardwerte zurück.

- Zugriff Video  $\boxed{\sim}$  Banding
- Eigene Bilder **LW** LW  $\bullet$
- 冋
- Aufnahmemodus <sup>Q</sup> Farbmodus চে
- 
- ര
- 
- 
- Bildgröße (D) Weißabgleich
	-
- Qualität National PM Speicher
- Timer Standardeinstellungen wiederherstellen Nachtmodus
- **9.2.3 Optionen nach dem Aufnehmen des Fotos**

Nachdem Sie ein Foto aufgenommen haben, können Sie es mit Bluetooth oder als MMS versenden, einem Kontakt zuweisen oder als Hintergrund festlegen. Sie können auch **Eigene Bilder** öffnen, um es anzusehen.

# <span id="page-20-0"></span>**9.3 Video**

### **9.3.1 Aufnahmemodus**

Wenn Sie die Funktion **Video** über **Kamera\Optionen\Video starten** aufrufen, befinden Sie sich im Rahmenmodus. Verwenden Sie den Bildschirm des Mobiltelefons als Bildsucher und drücken Sie Optionen, um auf folgende Einstellungen zuzugreifen: **Videoqualität, Nachtmodus, Tonaufnahme, Farbmodus, Lichtwert (EV), Speicher, Zugriff Kamera** und **Eigene Videos**.

## **9.3.2 Aufnahmemodus**

Nach dem Festlegen der Einstellungen können Sie mit der Aufnahme beginnen, indem Sie die Taste n drücken.

## **9.3.3 Weitere Aktionen nach dem Aufnehmen eines Videos**

Nachdem Sie ein Video aufgenommen haben, können Sie es als MMS oder mit Bluetooth versenden. Sie können auch **Eigene Dateien\Eigene Videos** aufrufen, um es anzusehen.

Öffnen Sie in der Liste **Eigene Videos** die **Optionen**, um das Video umzubenennen, es auf das Telefon oder die Speicherkarte zu kopieren usw.

# **10 Medienanwendungen ........**

**10.1 Musik ............................................................. n** 

Wählen Sie zum Öffnen dieser Anwendung im Hauptmenü **Musik** aus.

Sie können Musik auf dem Mobiltelefon und auf der Speicherkarte verwalten.

## **10.1.1 Musikwiedergabemodus**

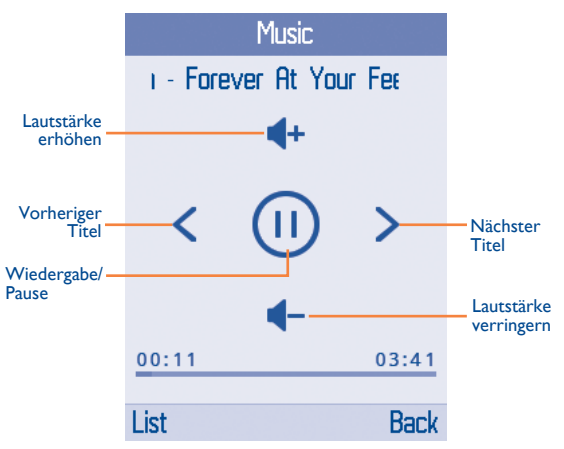

### <span id="page-21-0"></span>**10.1.2 Verfügbare Optionen**

Drücken Sie die linke Auswahltaste, um folgende Optionen anzuzeigen: Wiedergeben, **Details, Musik aktualisieren, Löschen** usw. Über **Einstellungen** können Sie zwischen **Bevorzugte Titelliste**, **Wiederholen**, **Zufallsfolge**, **Abspielen im Hintergrund** usw. wechseln.

## **10.2 Bilder..............................................................**

Eine Bibliothek enthält Verknüpfungen zu den Bildern, die unter **Eigene Bilder** auf dem Telefon oder der Speicherkarte gespeichert sind. Mehrere Bilder können markiert werden, als Hintergrund sowie als Bild beim Ein-/ Ausschalten und für eingehende Anrufe festgelegt werden. Außerdem besteht die Möglichkeit, Bilder per MMS oder Bluetooth zu senden.

Drücken Sie ein Bild einmal, um es auf dem gesamten Bildschirm anzuzeigen:

## **10.3 Videos ............................................................**

Hier können Sie auf alle Videos zugreifen, die auf dem Telefon oder der Speicherkarte unter **Videos** gespeichert sind. Sie können sie Wiedergeben, Senden, Umbenennen, Kopieren, Verschieben, Löschen usw.

# **10.4 Radio ..............................................................**

Das Telefon ist mit einem Radio<sup>(1)</sup> mit RDS-Funktion<sup>(2)</sup> ausgestattet. Sie können die Anwendung als herkömmliches Radio mit gespeicherten Sendern oder mit parallel angezeigten Informationen verwenden, die auf dem Display zu sehen sind. Dies gilt nur, falls Sie Sender einstellen, die diesen Visual Radio-Dienst anbieten. Sie können Radio hören, während andere Anwendungen aktiv sind.

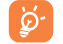

Zur Verwendung muss der Kopfhörer eingesteckt sein, der dem Telefon als Antenne dient.

### **Verfügbare Optionen:**

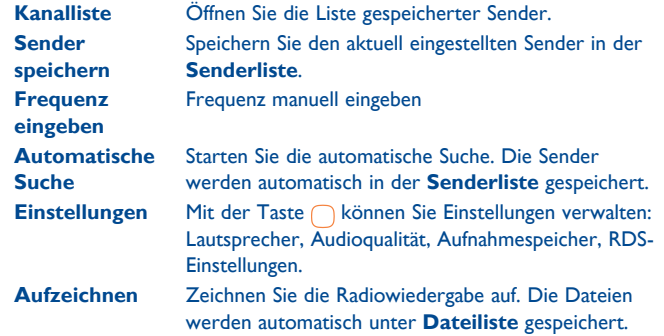

- (1) Die Qualität des Radioempfangs hängt von der Übertragungsqualität des Senders im jeweiligen Gebiet ab.
- (2) Je nach Netzbetreiber und Markt

# <span id="page-22-0"></span>**11 Datei-Manager .............**

Über den Datei-Manager haben Sie Zugriff auf alle Audio- und Videodateien, die auf dem Telefon oder der Speicherkarte unter **Eigene Dateien** gespeichert sind.

# **11.1 Telefon**

Hier können Sie auf alle Dateien in allen Ordnern, die auf dem Telefon gespeichert sind, zugreifen.

### **11.1.1 Meine Audiodateien**

Wählen Sie einen Klingelton als Ton für einen eingehenden Anruf, als Mitteilungston, als Ein-/Ausschaltton usw. aus.

ିତ୍

DRM: Die digitale Rechteverwaltung (Digital Rights Management) ermöglicht die Wiedergabe von Tönen und Bildern unter Einhaltung des entsprechenden Urheberrechts. Dateien mit DRM-Zähler und Dateien mit abgelaufenen Rechten werden nicht automatisch wiedergegeben, wenn Sie durch die Liste blättern.

### **11.1.2 Eigene Bilder**

Sie können ein Bild oder Foto als Hintergrund bzw. für den Bildschirm beim Ein-/Ausschalten auswählen oder einem Anruferbild zuweisen.

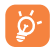

Die Bilder werden in alphabetischer Reihenfolge angezeigt.

# **11.1.3 Empfangen**

Hier werden alle per Bluetooth empfangenen Dateien gespeichert.

# **11.1.4 Eigene Videos**

Das Album **Eigene Videos** enthält aufgezeichnete, empfangene oder heruntergeladene Videoclips.

# **11.2 Speicherkarte**

Sie können auf alle Dateien auf der Speicherkarte zugreifen.

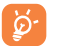

Wird eine Speicherkarte erstmals eingesetzt, wird sie gescannt und die Standardordner werden erstellt.

### **Speicherkarte einsetzen und entnehmen:**

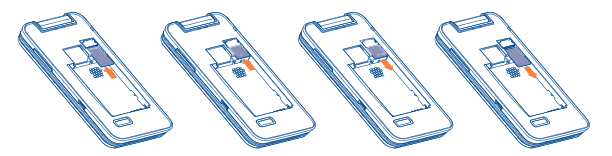

Setzen Sie die Speicherkarte mit dem Chip nach unten ein und schieben sie in den vorgesehenen Einschub. Überprüfen Sie, ob sie ordnungsgemäß eingesetzt ist. Drücken Sie zum Entnehmen leicht gegen die Karte und ziehen sie heraus.

# <span id="page-23-0"></span>**11.3 Audiodateien, Bilder, Videos und andere Dateien verwalten**

Je nach ausgewähltem Element können Sie folgende Funktionen aufrufen:

**Senden** Audio-, Bild- oder Videodatei senden

**Festlegen als** • Bild → Hintergrund, Bild beim Ein-/Ausschalten und Anruferbild

 $\cdot$  Ton  $\rightarrow$  Klingelton, Mitteilungston

**Neuer**  Erstellen Sie neue Ordner.

**Ordner** 

**Umbenennen**Benennen Sie die Audio-, Bild- oder Videodatei um.

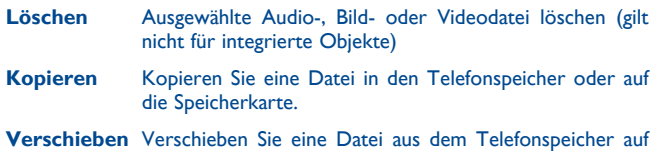

die Speicherkarte und umgekehrt

**Details** Details der Datei aufrufen

# **11.4 Formate und Kompatibilität (1)**

• Töne: MIDI, MP3, iMelody, AMR-NB

- • Bilder: jpg, gif, wbmp und bmp
- • Videos: H.263, MPEG4 (kann auf bestimmten Produkten abweichen)

# **11.5 Speicherplatz**

Sehen Sie den verwendeten Speicherplatz und den freien Speicherplatz auf dem Telefon und der Speicherkarte (falls vorhanden) ein.

# **11.5.1 Telefon**

Sehen Sie den verfügbaren Speicherplatz ein.

Der Telefonspeicher wird von mehreren Funktionen verwendet: **Kontakte**, **Kalender**, **Mitteilungen**, **Bilder**, **Melodien**, **Spiele** und **Videoclips**.

# **11.5.2 Speicherkarte**

Rufen Sie den auf der Speicherkarte verfügbaren Speicherplatz auf.

Es wird empfohlen, große Dateien (wie Musiktitel) auf der Speicherkarte zu speichern.

# <span id="page-24-0"></span>**12 Anwendungen....................**

# **12.1 Facebook .....................................................**

Facebook ist ein soziales Netzwerk, das Menschen verbindet. Es bietet seinen Nutzern zahlreiche Interaktionsmöglichkeiten: Die Pinnwand ist ein Bereich auf der Profilseite jedes Benutzers, in dem Freunde Mitteilungen für den Benutzer veröffentlichen können. Mit der Funktion **Anstupsen** können Benutzer ihre Freunde virtuelle anstupsen.

Unter folgendem Link können Sie ein Facebook-Konto erstellen: http://m. facebook.com.

Sie können dieses Menü aufrufen, indem Sie im Hauptmenü **Facebook** auswählen.

Bevor Sie die Facebook-Seite öffnen können, müssen Sie sich mit Ihrem Facebook-Konto und -Passwort bei Facebook anmelden.

### **12.1.1 Neueste Meldungen**

Wählen Sie auf dem Hauptmenübildschirm **Facebook\Neueste Meldungen** aus, um auf diese Funktion zuzugreifen.

Über dieses Menü können Sie eine regelmäßig aktualisierte Liste aufrufen. Hier sehen Sie Aktivitäten, Änderungen am Profil, bevorstehende Veranstaltungen, Geburtstage, Unterhaltungen auf den Pinnwänden von Freunden usw. Ihrer Facebook-Freunde.

## **12.1.2 Mitteilungen**

Über dieses Menü können Sie Nachrichten mit Ihren Facebook-Freunden austauschen.

Wählen Sie **Neue Nachricht** aus, um in das Fenster zum Bearbeiten der Nachricht zu gelangen. Geben Sie den Namen eines Freundes ein oder wählen Sie mindestens einen Freund aus Ihrer Freundesliste durch Drücken der  $\cap$ -Taste aus. Geben Sie dann den gewünschten Text ein. Wenn Sie fertig sind, drücken Sie zum Absenden die  $\bigcap$ -Taste.

Mit der Taste n können Sie alle Konversationen der ausgewählten Facebook-Freunde aufrufen.

### **Verfügbare Optionen:**

**Löschen** Aktuellen Nachrichtenverlauf löschen **Aktualisieren** Laden Sie die Daten neu.

# **12.1.3 Freunde**

Diese Funktion können Sie aufrufen, indem Sie auf dem Hauptmenübildschirm **Freunde** auswählen.

Wenn Sie dieses Menü öffnen, wird eine Liste mit allen Ihren Kontakten angezeigt.

# **12.1.4 Fotos**

In diesem Menü sehen Sie von Facebook heruntergeladene Fotos.

Ihre Facebook-Galerie wird in den Alben angezeigt. Das erste Album wird automatisch erstellt und enthält alle Fotos, auf denen Sie markiert wurden.

### <span id="page-25-0"></span>**12.1.5 Ereignisse**

Wählen Sie auf dem Hauptmenübildschirm **Facebook\Ereignisse** aus, um auf diese Funktion zuzugreifen.

In diesem Menü wird eine Liste aller Veranstaltungen angezeigt sowie die Liste mit den Geburtstagen aller Ihrer Facebook-Freunde.

## **12.1.6 Suchen**

Wählen Sie auf dem Hauptmenübildschirm **Facebook\Suchen** aus, um auf diese Funktion zuzugreifen.

Hier können Nutzer nach einem Freund suchen, mit dem sie in Kontakt treten möchten, eine Seite suchen, die geöffnet werden soll usw.

### **12.1.7 Benachrichtigungen**

Wählen Sie auf dem Hauptmenübildschirm **Facebook\ Benachrichtigungen** aus, um auf diese Funktion zuzugreifen.

In diesem Menü werden alle Benachrichtigungen Ihrer Facebook-Freunde angezeigt.

### **12.1.8 Einstellungen**

Da Facebook von Ihrem Telefon unterstützt wird, können Sie die entsprechenden Einstellungen im Hauptmenü unter **Facebook\ Einstellungen** auswählen.

### **Abmelden**

Wählen Sie **diese Option** aus, um sich von Ihrem Facebook-Konto abzumelden.

# **12.2 Messenger....................................................**

Facebook Messenger ist ein Chatdienst, über den Sie mit Ihren Freuden kommunizieren können, sobald diese den Dienst auch aktiviert haben. Zudem können Sie Bilder senden und empfangen sowie Gruppenchats nutzen.

# **12.3 Twitter.........................................................**

Twitter ist ein weltweit immer wichtiger werdender Netzwerk- und Mikroblog-Dienst. Über Twitter können Nutzer aktuelle Neuigkeiten und Ideen mit anderen austauschen. Die Beiträge werden auf der Profilseite des Autors angezeigt und an die Abonnenten oder Follower des Autors weitergeleitet.

Unter folgendem Link können Sie ein Konto erstellen: http://m.twitter. com/.

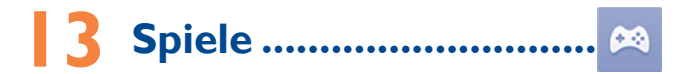

Mit dieser Option können Sie Ihre Lieblingsspiele auf das Telefon herunterladen. Das Herunterladen dieser Anwendung kann Kosten für Daten verursachen.

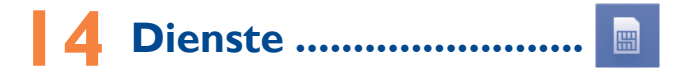

Wenden Sie sich an den Netzbetreiber, um die Verfügbarkeit dieses Dienstes zu überprüfen.

# <span id="page-26-0"></span>**15 Extras..................................**

# **15.1 Wecker .........................................................**

Das Mobiltelefon verfügt über einen integrierten Wecker mit Schlummerfunktion. Sie können bis zu fünf verschiedene Wecker festlegen und bestimmen, ob sich diese wiederholen sollen

- **Wiederholen** Sie können **Einmal** (Standardeinstellung), **Täglich** oder **Wochentage** auswählen oder die Einstellung individuell anpassen.
- **Schlum.** Der Wecker wird in regelmäßigen Abständen wiederholt.
- Klingelton Sie können den Modus des Klingeltons auswählen: "Nur Klingelton", "Nur Vibration" oder "Vibration **und Klingelton".**
- **Klingelton** Sie können einen Ton als Klingelton für den Wecker auswählen.

# **15.2 Rechner.........................................................**

Wählen Sie zum Verwenden dieser Funktion im Hauptmenü **Rechner** aus.

Geben Sie eine Zahl ein, wählen Sie mithilfe der Navigationstasten die durchzuführende Rechenart aus und geben die zweite Zahl ein. Wählen Sie anschließend **=** aus, um das Ergebnis anzuzeigen.

Nachdem dieser Vorgang abgeschlossen wurde, können Sie die Zahlen mit der Option **Löschen** entfernen und einen neuen Rechenvorgang starten.

Wählen Sie **Zurück** aus, um zum Hauptmenü zurückzukehren.

Wenn Sie zum Startbildschirm zurückkehren möchten, drücken Sie die D. Taste.

# **15.3 Kalender .......................................................**

Im Hauptmenü können Sie einen Kalender mit Monatsansicht aufrufen, in dem Sie wichtige Besprechungen, Veranstaltungen usw. eintragen können. Tage mit eingegebenen Terminen werden hervorgehoben.

### **Verfügbare Optionen:**

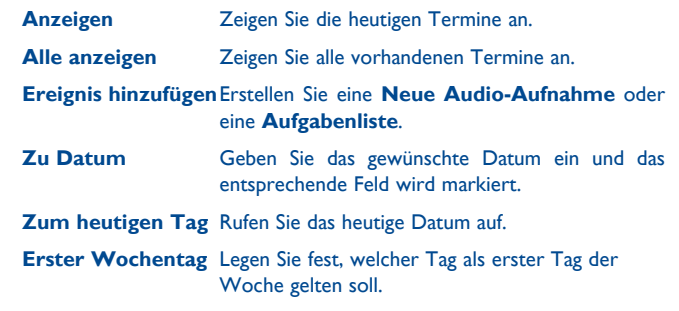

# **15.4 Notizen .........................................................**

Rufen Sie im Hauptmenü **Notizen** auf, um eine Notiz im Textformat zu erstellen.

### **Verfügbare Optionen:**

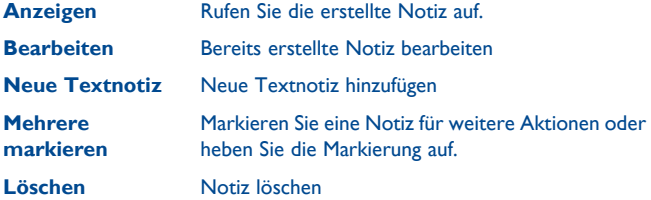

# <span id="page-27-0"></span>**15.5 Bluetooth™ (1) ..............................................**

Rufen Sie diese Funktion auf, indem Sie auf dem Startbildschirm die Option **Menü** mit der linken Auswahltaste auswählen und so das Hauptmenü öffnen. Wählen Sie dann **Bluetooth** aus.

Damit Sie Ihr Telefon mit einem Bluetooth-Gerät verwenden können, müssen Sie die folgenden zwei Schritte ausführen:

- Koppeln Sie das Gerät mit Ihrem Telefon, und registrieren Sie es.
- • Wählen Sie es als Freisprecheinrichtung aus. Nur ein Bluetooth-Audiogerät (der Bluetooth-Kopfhörer oder das Bluetooth-Kfz-Kit) darf während eines Telefongesprächs angeschlossen sein.

### **Bluetooth-Gerät koppeln und registrieren**

**Aktivieren Sie die Bluetooth-Funktion durch Auswahl**  von "Sonstiges\Bluetooth\Aktivierung\Ein". Öffnen Sie das Menü "**Geräteliste"**, um nach Bluetooth-Geräten zu suchen, zu denen Sie eine Verbindung herstellen können. Wählen Sie in der Liste ein Gerät aus, das Sie direkt mit Ihrem Telefon koppeln möchten. Falls das Bluetooth-Gerät über keine Tastatur verfügt, geben Sie zur Kopplung mit dem Telefon das Standardpasswort ein. Falls das Bluetooth-Gerät über eine Tastatur oder ein Tastenfeld verfügt, geben zur Kopplung auf dem Telefon und auf dem Gerät dasselbe Passwort ein.

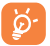

Damit das Bluetooth-Gerät mit Ihrem Telefon gekoppelt werden kann, müssen Sie das Gerät einschalten und den Kopplungsmodus aktivieren.

### **Sicht**

Wählen Sie aus, ob Ihr Telefon für alle Geräte sichtbar oder nicht sichtbar sein soll.

### **BT-Wählprogramm** (1)

Dieses Telefon verfügt über ein BT-Wählprogramm, mit dem Sie eine Bluetooth-Verbindung zwischen dem 2012G/2012D und einem Smartphone herstellen können. Wenn die Verbindung hergestellt wurde, können Sie mit diesem Telefon Anrufe annehmen, die auf dem Smartphone eingehen, und Anrufe tätigen. Zudem können die Kontakte des Smartphones synchronisiert, seine Anrufliste angezeigt, seine erhaltenen SMS gelesen und neue SMS erstellt werden. Sie können zwischen diesem Telefon und dem Smartphone eine Bluetooth-Verbindung herstellen. **Verbindung zum Smartphone aktiveren:** Aktivieren Sie Bluetooth, rufen Sie die Liste mit verfügbaren Bluetooth-Geräten auf und wählen Sie dann **BT-Wählprogramm**\**Ein** aus. Wenn die Kopplungsanfrage vom 2012G/2012D gesendet wurde, müssen Sie Ihr Passwort auf dem Smartphone eingeben. Die entsprechende Aufforderung erscheint automatisch. Ist die Kopplung erfolgt, wird der Name des Smartphones auf dem 2012G/2012D angezeigt. Die Kopplung mit 2012G/2012D muss nur einmal erfolgen. Wenn Sie künftig auf dem Smartphone und auf dem 2012G/2012D die Bluetooth-Funktion aktivieren, wird automatisch eine Verbindung hergestellt.

### **Telefonname**

Sie können den Namen Ihres Telefons, der für andere Personen sichtbar ist, ändern

<sup>(1)</sup> Sie sollten einen Bluetooth-Kopfhörer von ALCATEL ONE TOUCH verwenden, der getestet wurde und sich als mit dem Telefon kompatibel erwiesen hat. Weitere Informationen zu Bluetooth-Kopfhörern von ALCATEL ONE TOUCH finden Sie unter www.alcatelonetouch.com.

<sup>(1)</sup> Je nach Land und Softwareversion

### <span id="page-28-0"></span>**Verfügbare Funktionen**

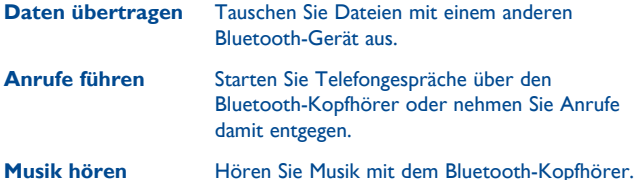

**DFÜ-Netzwerkprofil** Die Netzwerkverbindung kann über Bluetooth aktiviert werden.

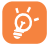

Aktivieren Sie erst Bluetooth auf dem Telefon, bevor Sie es mit einem Bluetooth-Gerät koppeln. Beachten Sie, dass sich die Aktivierung von Bluetooth geringfügig auf die Nutzungsdauer des Akkus auswirkt.

Die Bluetooth-Technologie ermöglicht kostenlose drahtlose Verbindungen zwischen sämtlichen Bluetooth-fähigen Geräten innerhalb einer kurzen Reichweite. Der Bluetooth-Kopfhörer oder das Bluetooth-Kfz-Kit und Ihr Mobiltelefon müssen sich innerhalb dieser Reichweite befinden. Stellen Sie die Geräte zudem als sichtbar ein.

# **15.6 Audio-Rekorder ...........................................**

Für den Zugriff auf diese Funktion wählen Sie im Hauptmenü **Audio-Rekorder** aus.

Mit der Funktion **Audio-Rekorder** können Sie Sprach- und Tonaufnahmen erstellen.

# **15.7 Audio-Aufn. ..................................................**

Über dieses Menü können Sie eine neue Sprachaufnahme erstellen und diese als Weckton festlegen. Wählen Sie **Sprachaufnahme starten** aus und drücken Sie , um die Aufnahme zu einem festgelegten Datum und einer festgelegten Uhrzeit abzuspielen.

### **Verfügbare Optionen:**

**Wiedergeben** Spielen Sie die erstellte Sprachaufnahme ab. **Elemente hinzufügen** Erstellen Sie eine neue Sprachaufnahme. **Bearbeiten** Bearbeiten Sie eine bestimmte Sprachaufnahme. **Löschen** Löschen Sie die ausgewählte Sprachaufnahme. **Alle löschen** Löschen Sie alle Sprachaufnahmen.

# <span id="page-29-0"></span>**15.8 Simulierter Anruf ........................................**

Mit dieser Funktion können Sie sich zu einem geplanten Zeitpunkt selbst anrufen. Dabei werden Anrufernummer und -name sowie der Klingelton simuliert. So können Sie jederzeit höflich aus unerwünschten Situationen entkommen. Drücken Sie zum Abweisen dieses Anrufs .

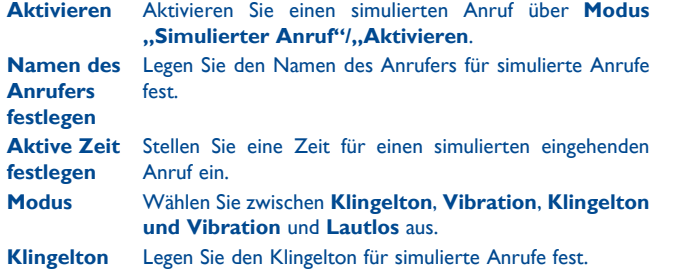

**15.9 Anruffilter.....................................................**

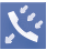

Drücken Sie zum Hinzufügen von Nummern oder Kontakten zur schwarzen/weißen Liste die Taste <sup>2</sup>. Möchten Sie diese aus **Kontakte**, **Anrufliste** oder **Mitteilungen** hinzufügen, können Sie auch direkt eine Liste erstellen, indem Sie  $\bigcap$  drücken.

- **Schwarze Liste** Ist die schwarze Liste aktiviert, werden die Anrufer dieser Liste automatisch gesperrt.
- **Weiße Liste** Ist die weiße Liste aktiviert, kann nur zu Anrufern dieser Liste eine Verbindung hergestellt werden.
- **Einstellungen**Wählen Sie eine der Optionen **Schwarze Liste aktivieren, Weiße Liste aktivieren** und **Anruffilter deaktivieren** aus.

# **15.10 Internet (1) .....................................................**

### **15.10.1 Startseite**

Starten Sie den WAP-Browser mit der festgelegten Startseite.

**15.10.2 Lesezeichen**

Rufen Sie Ihre Lieblings-Websites auf.

### **15.10.3 Zur URL gehen**

Geben Sie die URL der gewünschten WAP-Website ein.

### **15.10.4 Letzte WAP-Adresse**

Rufen Sie die zuletzt geöffnete URL auf.

### **15.10.5 Aktuelle Seiten**

Sehen Sie eine Liste der zuletzt besuchten Seiten ein.

### **15.10.6 Offline-Seiten**

Rufen Sie eine Liste der Seiten auf, die offline verfügbar sind.

### **15.10.7 Posteingang des Diensts**

Speichern Sie WAP-Push-Benachrichtigungen.

### **15.10.8 Einstellungen**

Passen Sie die Einstellungen des Browsers an Ihre Anforderungen an.

<sup>(1)</sup> Je nach Netzbetreiber Die Nutzung dieses Diensts kann zusätzliche Kosten verursachen. Zusätzliche Kosten können auch in Roaming-Gebieten anfallen.

<span id="page-30-0"></span>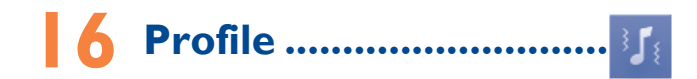

In diesem Menü können Sie Klingeltöne für verschiedene Ereignisse und Umgebungen individuell anpassen.

# **16.1 Allgemein**

Drücken Sie zum Ändern der Toneinstellungen **Optionen\Anpassen**. Mithilfe der Navigationstaste können Sie folgende Funktionen aufrufen:

- **Klingelton** Sie können zwischen mehreren Einstellungen wählen: **Nur Klingelton**, **Nur Vibration**, **Vibration und Klingelton**, **Vibrieren, dann klingeln** und **Lautlos**. Bei der Einstellung **Lautlos** werden ausschließlich Wecker wiedergegeben, keine anderen Töne.
- **Klingeltyp** Stellen Sie den Klingeltontyp auf **Ansteigend**, **Einmaliger Ton** oder **Wiederholen** ein.
- **Klingelton** Wählen Sie durch Blättern in der Liste eine Melodie aus.

Klingeltonlautstärke Passen Sie die Lautstärke mit der Taste (an.

- **Mitteilungston**Wählen Sie eine Melodie für eingehende neue Mitteilungen aus.
- **Tastatur** Wählen Sie **Lautlos** oder einen bestimmten Tastenton aus.
- **Einschalten** Wählen Sie einen Einschaltton für das Telefon aus.
- **Ausschalten** Wählen Sie einen Ausschaltton für das Telefon aus.

**Abdeckung schließen** Wählen Sie den Ton für das Öffnen des Klappgehäuses aus.

**Abdeckung öffnen** Wählen Sie den Ton für das Schließen des Klappgehäuses aus.

## **16.2 Vibrieren**

Alle Töne außer dem Wecker werden durch Vibration ersetzt.

# **16.3 Lautlos**

Bei diesem Profil sind alle Töne deaktiviert – auch Benachrichtigungstöne.

# **16.4 Flugmodus**

Sprachanrufe, Bluetooth- und Mitteilungsfunktionen sind gesperrt. Dieser Modus kann zum Verlängern der Standbydauer verwendet werden.

# <span id="page-31-0"></span>**17 Einstellungen.................**

Wählen Sie im Hauptmenü das Menüsymbol ist und anschließend eine beliebige Funktion aus, um das Telefon anzupassen.

# **17.1 Telefoneinstellungen**

# **17.1.1 Display**

### **Hintergrund**

Der Hintergrund wird beim Einschalten des Telefons angezeigt.

Sie können ihn anpassen, indem Sie **Bildschirmhintergrund** auswählen und das auf dem Telefon angezeigte Standardbild bzw. die Standardanimation ersetzen.

### **Ein-/Ausschalten**

Sie können die Willkommensanimation oder das Bild anpassen, die bzw. das angezeigt wird, wenn Sie das Telefon einschalten.

Sie können auch ein Bild oder eine Animation für den Bildschirm beim Ein-/ Ausschalten festlegen.

### **Helligkeit**

Sie können den Schwarzpegel für das LCD-Display anpassen, indem Sie die Navigationstaste drücken.

### **Hintergrundbeleuchtung**

Sie können die Helligkeit verringern, wenn das Telefon nicht verwendet wird, um die Akkunutzungsdauer zu verlängern und Strom zu sparen.

# **17.1.2 Uhrzeit und Datum**

Stellen Sie Datum und Uhrzeit für Ihre Stadt ein und legen Sie die Anzeige auf das 12- oder 24-Stunden-Format fest.

Sie können auch die Sommerzeit einstellen und bei Bedarf eine automatische Aktualisierung aktivieren.

## **17.1.3 Widgetleiste**

Auf der Widgetleiste können Sie schnell auf die Funktionen zugreifen, die Sie am häufigsten nutzen. Ist die Widgetleiste aktiviert, können Sie durch Drücken nach links oder rechts nacheinander auf alle Anwendungsverknüpfungen zugreifen. Durch Drücken nach oben oder unten erhalten Sie Zugang zu einer Liste mit den verfügbaren Aktionen der jeweiligen Anwendung. Sie können die Widgetleiste anzeigen, verbergen, bearbeiten oder neu sortieren (siehe Seite 23).

# **17.1.4 Tastatur**

### **Navigationstasten**

Diese Tasten verfügen über voreingestellte Funktionen, die sich je nach Modell unterscheiden können (Betreiberdienste, Spielezugang oder Spiele und Anwendungen usw.). Sie können jeder Taste die gewünschten Funktionen, Nummern aus den Kontakten oder gewünschte URLs zuweisen. Diese Funktion ist nur verfügbar, wenn die Widgetleiste nicht angezeigt wird.

### **Zahlentasten**

Durch Anpassen der Tasten können Sie direkt über den Startbildschirm auf beliebige Funktionen zugreifen.

### <span id="page-32-0"></span>**17.1.5 Klappgehäuse**

**Öffnen, um zu antworten** In diesem Menü können Sie festlegen, ob Anrufe durch Öffnen des Klappgehäuses entgegengenommen werden.

- **Schließoptionen** In diesem Menü können Sie festlegen, ob Anwendungen beim Schließen des Klappgehäuses beendet werden.
- **Ton** In diesem Menü können Sie festlegen, ob beim Öffnen oder Schließen des Klappgehäuses Töne ausgegeben werden.

# **17.1.6 Sprachen (1)**

Legen Sie die Sprache fest, in der die Mitteilungen angezeigt werden. Ist die Option **Automatisch** aktiviert, wird wenn möglich die Sprache des Heimnetzes ausgewählt.

## **17.1.7 Eingabemodus (2)**

Weitere Informationen finden Sie im Kapitel **Eingabemodus (lateinische Schrift)** auf Seite 70. Neben speziellen Zeichentabellen für kyrillische und chinesische Schriftzeichen unterstützt das Telefon auch weitere Eingabemodi. Mit dieser Funktion können Sie SMS schreiben und Namen mit Sonderzeichen zu Ihren Kontakten hinzufügen.

# **17.2 Anrufeinstellungen (1)**

Mit dieser Option greifen Sie auf mehrere Elemente zu:

### **Abrechnung**

Mit dieser Option rufen Sie verschiedene Elemente auf:

(1) Wenden Sie sich an den Netzbetreiber, um die Verfügbarkeit dieses Dienstes zu überprüfen.

(2) Je nach Sprache

- **Anrufkosten** • Sie können aktuelle Kosten, die höchsten Kosten und die Gesamtkosten kostenpflichtiger Anrufe anzeigen, bearbeiten oder zurücksetzen. Außerdem können Sie die Kosten eines Anrufs in der Währung Ihrer Wahl eingeben.
- **Dauer** • Sie können die Gesamtdauer des letzten Anrufs, der abgehenden Anrufe oder der angenommenen Anrufe anzeigen oder alle zurücksetzen.

### **Anklopfen**

Aktivieren oder deaktivieren Sie die Benachrichtigung über einen zweiten Anruf durch einen Signalton.

### **Rufumleitung**

Sie können die Rufumleitung an die Mailbox oder eine angegebene Nummer aktivieren oder deaktivieren sowie deren Status überprüfen.

### **Anrufsperre**

Sie können die Anrufsperre für abgehende und eingehende Anrufe aktivieren oder deaktivieren. Folgende Optionen stehen dabei zur Verfügung:

**Abgehende Anrufe** Folgende Konfigurationen sind möglich:

- • **Alle Anrufe** Alle abgehenden Anrufe werden gesperrt.
- **Internationale** Alle abgehenden Anrufe ins **Anrufe** Ausland werden gesperrt.
- **· International, Abgehende internationale außer Heimnetz** Anrufe werden gesperrt, außer die, bei denen eine Nummer in Ihrem Heimatnetz gewählt wird.

### <span id="page-33-0"></span>**Eingehende Anrufe** Folgende Konfigurationen sind möglich:

• **Alle Anrufe** Alle eingehenden Anrufe werden gesperrt. • **Roaming** Eingehende Anrufe werden gesperrt, wenn Sie sich im Ausland aufhalten. **Alle deaktivieren** Deaktivieren Sie die Anrufsperre für alle gesperrten Anrufe.

**Sperrpasswort ändern** Ändern Sie das Passwort zum Aktivieren der Anrufsperre.

### **Rufnummernanzeige**

"Netzabhängige Einstellung", "Nummer verbergen" oder "Nummer übertragen"

### **Anrufzeiterinnerung**

Legen Sie fest, dass Sie nicht, nur einmal oder wiederholt erinnert werden möchten.

### **Autom. Wahlwiederholung**

Ist beim angerufenen Teilnehmer besetzt, können Sie mit dieser Einstellung die automatische Wiederwahl für Anrufe aktivieren oder deaktivieren.

## **17.3 Netzwerk**

### **17.3.1 Netzwahl**

**Bevorzugte Netze •** Rufen Sie eine nach Priorität geordnete Liste der Netze auf, zu denen Sie eine Verbindung herstellen können.

# **Netzwerk auswählen**

• Der Benutzer kann das Netz selbst auswählen.

**Suchmodus** • Für das Herstellen einer Netzverbindung können Sie **Manuell** oder **Automatisch** festlegen.

### **17.3.2 Internationales GPRS-Roaming**

GPRS-Datendienste können im Ausland verwendet werden.

## **17.4 Verbindungen**

Legen Sie mehrere Profileinstellungen für Mitteilungen und WAP-Verbindungen fest.

## **17.5 Sicherheit**

### **17.5.1 SIM-Einstellungen**

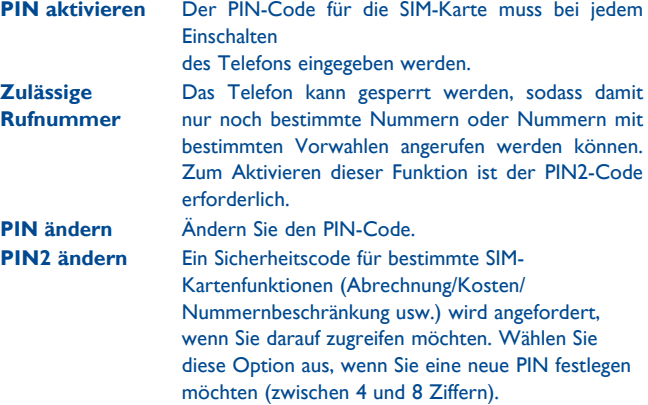

## <span id="page-34-0"></span>**17.5.2 Telefon**

**Passwort aktivieren** Das Passwort muss bei jedem Einschalten des Telefons eingegeben werden. **Passwort ändern** Ändern Sie das Telefonpasswort. Das Standardpasswort lautet 1234.

# **17.6 Hersteller- und Geräteinformation**

Hier finden Sie Informationen zum Modell, den Namen und die Anschrift des Herstellers, die IMEI, die CU-Referenz, die Bluetooth-QD-ID usw.

# **17.7 Rechte-Manager**

In diesem Menü können Sie **Rechte aufführen**, **Allg. Informationen** und **Erweitert** aufrufen.

## **17.8 Standardeinstellungen wiederherstellen**

Stellen Sie die Standardwerte der Telefoneinstellungen wieder her. Endnutzerdaten werden nicht gelöscht. Geben Sie das Standardpasswort 1234 ein, um die Wiederherstellung und den Neustart zu bestätigen.

# **17.9 Dual-SIM-Einstellungen(1)**

Es kann nur SIM1, nur SIM2 oder Dual-SIM aktiviert werden.

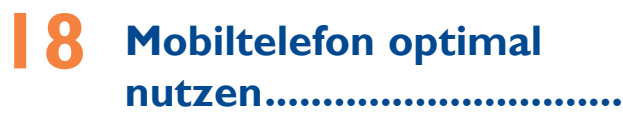

# **18.1 PC-Suite**

Sie können die PC-Suite kostenlos von unserer Webseite **www. alcatelonetouch.com** herunterladen. PC-Suite umfasst:

### • **Sicherung/Wiederherstellung**

Sie können wichtige auf dem Telefon gespeicherte Daten sichern und bei Bedarf wiederherstellen.

### • **GPRS-Modem**

Diese Option dient zum Herstellen einer Internetverbindung für den PC mithilfe des Mobiltelefons.

### • **Multimedia-Personalisierung**

Passen Sie das Mobiltelefon mit Bildern, Animationen und Melodien individuell an.

### • **Mitteilungen**

Erstellen Sie ganz einfach SMS und MMS auf dem PC und übertragen sie auf das Telefon.

### **Unterstützte Betriebssysteme**

Windows XP, Windows Vista und Windows 7

# <span id="page-35-0"></span>**18.2 Mobile Upgrade**

Mithilfe von Mobile Upgrade können Sie die Software des Telefons über einen PC aktualisieren.

Laden Sie Mobile Upgrade von der ALCATEL ONE TOUCH-Webseite (www.alcatelonetouch.com) herunter und installieren das Programm auf dem Computer. Starten Sie es und führen die einzelnen Schritte gemäß dem Benutzerhandbuch des Programms aus, um das Telefon zu aktualisieren.

Nach Abschluss des Vorgangs verfügen Sie über die neueste Version der Telefonsoftware.

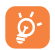

 Bei der Aktualisierung gehen alle persönlichen Informationen unwiederbringlich verloren. Es wird empfohlen, die persönlichen Daten vor der Aktualisierung mithilfe von PC-Suite zu sichern.

### **Unterstützte Betriebssysteme**

Windows XP, Windows Vista und Windows 7

## **18.3 Internetkamera(1)**

Sie können das Telefon als Webcam zum Chatten über einen Computer verwenden.

- Schließen Sie das Telefon mit einem USB-Kabel am PC an.
- Navigieren Sie auf dem PC zu **Arbeitsplatz** und suchen Sie das USB-Videogerät (unter **Scanner und Kameras**).

# **19 Eingabemodus (lateinische Schrift)...........**

Zum Verfassen von Mitteilungen stehen zwei Eingabemethoden zur Verfügung:

- • Normal: In diesem Modus können Sie eine Mitteilung eingeben, indem Sie einen Buchstaben oder eine Zeichenfolge auswählen.
- eZi-Eingabehilfe: Dieser Modus ermöglicht einer schnellere Eingabe.

### **Text über Tastatur eingeben:**

- $\bigcap$  +: Drücken: Symbolübersicht öffnen
- A: Drücken: Eingabemethoden ändern

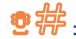

**<sup>3</sup> #** . Drücken: Leerzeichen eingeben

(1) Die Verwendung der Webcam variiert möglicherweise je nach Betriebssystem des PCs.

# <span id="page-36-0"></span>**20 Telefongarantie .................**

Unter die Telefongarantie fallen sämtliche Defekte und Störungen, die bei normaler Verwendung während des Garantiezeitraums von zwölf (12) Monaten (1) ab Kaufdatum (Originalrechnung) entstehen.

Für Akkus (2) und Zubehörteile, die mit dem Telefon verkauft wurden, besteht eine Garantie für sämtliche Defekte, die während der ersten sechs (6) Monate (1) ab Kaufdatum (Originalrechnung) entstehen.

Bei Telefondefekten, die eine normale Verwendung verhindern, muss der Händler unverzüglich informiert und ihm muss das Telefon mit dem Kaufbeleg vorgelegt werden.

Falls der Defekt bestätigt wird, wird das Telefon oder ein Teil davon entweder ersetzt oder repariert. Auf das reparierte Telefon sowie auf reparierte Zubehörteile wird eine einmonatige (1) Garantie für den gleichen Defekt gewährt. Die Reparatur oder der Austausch kann unter Verwendung instandgesetzter Komponenten mit gleichem Funktionsumfang erfolgen.

Diese Garantie ist auf die Kosten für Material und Arbeit beschränkt.

Die Garantie gilt nicht für Defekte am Telefon und/oder Zubehör, wenn folgende Ursachen vorliegen (ohne Einschränkung):

- 1) Nichteinhaltung der Anweisungen zur Verwendung oder Installation beziehungsweise der technischen Standards und Sicherheitsstandards, die in der Region gelten, in der das Telefon verwendet wird
- (1) Der Garantiezeitraum kann je nach Land variieren.<br> $\frac{1}{2}$  Die Nutzungsdauer wiederaufadbarer Telefonakku
- (2) Die Nutzungsdauer wiederaufladbarer Telefonakkus hinsichtlich Gesprächszeit, Standbyzeit und Gesamtnutzungsdauer hängt von den Nutzungsbedingungen und der Netzkonfiguration ab. Akkus werden als Verbrauchsteile angesehen. Laut Spezifikationen erreichen sie während der ersten sechs Monate nach dem Kauf und bei etwa 200 Ladevorgängen eine optimale Leistung.
- 2) Herstellung einer Verbindung mit Geräten, die nicht von TCT Mobile Limited bereitgestellt oder empfohlen wurden
- 3) Änderungen oder Reparaturen, die von Personen durchgeführt wurden, die nicht von TCT Mobile Limited oder seinen Geschäftspartnern oder Händlern autorisiert sind
- 4) Änderungen, Anpassungen oder Modifizierungen der Software oder Hardware, die von nicht durch TCT Mobile Limited autorisierten Personen ausgeführt wurden
- 5) Schlechtes Wetter, Blitzschlag, Feuer, Feuchtigkeit, Eindringen von Flüssigkeiten oder Nahrungsmitteln, chemischen Produkten, Herunterladen von Dateien, Unfälle, Hochspannung, Korrosion, Oxidierung...…

Das Telefon wird nicht repariert, wenn Etiketten oder Seriennummern (IMEI) entfernt oder geändert wurden.

Mit Ausnahme dieser begrenzten Garantie beziehungsweise der gesetzlichen Pflichtgarantie in Ihrem Land bestehen keine ausdrücklichen Garantien, weder schriftlich, mündlich noch implizit.

TCT Mobile Limited oder einer seiner Geschäftspartner haftet keinesfalls für indirekte, zufällig entstandene Schäden oder Folgeschäden jedweder Art, einschließlich, aber nicht beschränkt auf, wirtschaftliche oder finanzielle Verluste oder Schäden, Datenverluste oder Verlust von Bildern, und zwar im größtmöglichen Umfang, in dem diese Schäden gesetzlich ausgeschlossen werden können.

Einige Länder/Staaten lassen den Ausschluss oder die Begrenzung indirekter, zufällig entstandener Schäden oder Folgeschäden bzw. die Begrenzung der Dauer impliziter Garantien nicht zu, sodass die oben angegebenen Beschränkungen oder Ausschlüsse für Sie möglicherweise nicht gelten.

# <span id="page-37-0"></span>**21 Zubehör (1)...........................**

Die aktuelle Generation der ALCATEL ONE TOUCH GSM-Mobiltelefone verfügt über eine integrierte Freisprecheinrichtung, mit der Sie das Telefon beispielsweise auf einem Tisch liegend verwenden können. Wer seine Gespräche vertraulich behandeln möchte, kann auch Kopfhörer verwenden.

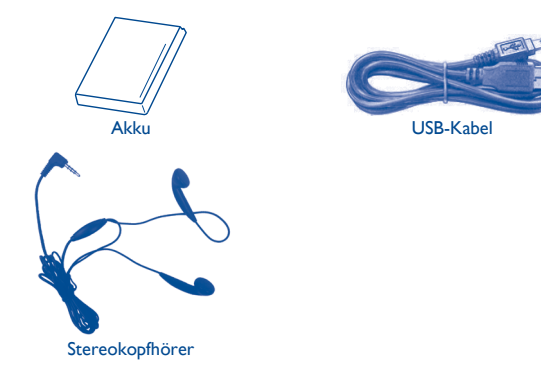

Verwenden Sie das Telefon nur mit im Lieferumfang enthaltenen Akkus, Ladegeräten und Zubehörteilen für ALCATEL ONE TOUCH-Geräte.

# **22 Problembehebung.............**

Vor der Kontaktaufnahme mit der Kundenbetreuung ist es ratsam, die folgenden Prüfungen vorzunehmen:

- Laden Sie den Akku vollständig ( ), um einen optimalen Betrieb zu ermöglichen.
- • Vermeiden Sie das Speichern großer Datenmengen auf dem Telefon, da dies die Leistung beeinträchtigen kann.
- Setzen Sie das Telefon auf den Werkszustand zurück (1), um es zu formatieren. Mit Mobile Upgrade können Sie die Software aktualisieren. Halten Sie auf dem ausgeschalteten Telefon die Taste # gedrückt und drücken gleichzeitig die Ein/ Aus-/Beenden-Taste, um die Werkseinstellungen wiederherzustellen. ALLE Nutzerdaten auf dem Telefon (Kontakte, Fotos, Mitteilungen und Dateien) gehen dauerhaft verloren. Wir raten daher, die Telefondaten und Profile vor einer Formatierung und Aktualisierung mithilfe von PC-Suite vollständig zu sichern.

### **Mein Telefon schaltet sich nicht ein**

- • Prüfen Sie die Akkukontakte, entfernen Sie den Akku, setzen Sie ihn wieder ein, und schalten Sie dann das Telefon ein.
- • Prüfen Sie die Akkuladeanzeige und laden das Gerät mindestens 20 Minuten lang.
- Funktioniert das Telefon weiterhin nicht richtig, setzen Sie das Telefon auf die Werkseinstellungen zurück (1) oder verwenden Mobile Upgrade zur Aktualisierung der Software.

### **Mein Telefon reagiert seit einigen Minuten nicht mehr**

- Starten Sie das Telefon neu, indem Sie die Taste <u>Jerus gedrückt halten</u>.
- • Nehmen Sie den Akku heraus, setzen ihn wieder ein und starten das Telefon dann neu.
- Funktioniert das Telefon weiterhin nicht richtig, setzen Sie das Telefon auf die Werkseinstellungen zurück (1) oder verwenden Mobile Upgrade zur Aktualisierung der Software.

### **Mein Telefon schaltet sich selbst aus**

• Stellen Sie sicher, dass die Ein/Aus-/Beenden-Taste nicht versehentlich gedrückt wird.

- • Prüfen Sie die Akkuladeanzeige.
- • Funktioniert das Telefon weiterhin nicht richtig, setzen Sie das Telefon auf die Werkseinstellungen zurück (1) oder verwenden Mobile Upgrade zur Aktualisierung der Software.

### **Mein Telefon wird nicht ordnungsgemäß geladen**

- • Verwenden Sie nur einen ALCATEL ONETOUCH-Akku und das mitgelieferte Ladegerät.
- • Die Akkukontakte müssen gereinigt werden, wenn sie verschmutzt sind.
- Der Akku muss eingesetzt sein, bevor Sie das Ladegerät anschließen.
- • Der Akku darf nicht vollständig entladen werden. Falls der Akku längere Zeit leer ist, dauert es etwa 20 Minuten, bis das Akkuladesymbol auf dem Display angezeigt wird.
- • Der Ladevorgang muss unter normalen Bedingungen (0 °C bis +40 °C) durchgeführt werden.
- Prüfen Sie im Ausland, ob die Eingangsspannung kompatibel ist.

### Mein Telefon kann keine Netzverbindung herstellen oder "Kein **Dienst" wird angezeigt**

- Versuchen Sie an einem anderen Standort, eine Verbindung herzustellen.
- • Prüfen Sie die Netzabdeckung beim Betreiber.
- • Prüfen Sie beim Betreiber, ob die SIM-Karte aktiv ist.
- • Wählen Sie verfügbare Netze manuell aus.
- • Stellen Sie zu einem späteren Zeitpunkt eine Verbindung her, falls das Netz überlastet ist.

### **Mein Telefon kann keine Internetverbindung herstellen**

- • Prüfen Sie, ob die IMEI-Nummer (\* # 0 6 # berühren) der auf der Garantiekarte oder auf der Verpackung aufgedruckten IMEI-Nummer entspricht.
- Der Internetzugangsdienst der SIM-Karte muss verfügbar sein.
- • Prüfen Sie die Internetverbindungseinstellungen des Telefons.
- Sie müssen sich an einem Ort mit Netzabdeckung befinden.
- • Versuchen Sie, an einem anderen Standort oder später eine Verbindung herzustellen.

### **Ungültige SIM-Karte**

- • Die SIM-Karte muss ordnungsgemäß eingesetzt sein.
- • Der Chip auf der SIM-Karte darf nicht beschädigt oder verkratzt sein.
- Der Dienst der SIM-Karte muss verfügbar sein.

# **Keine abgehenden Anrufe möglich**

- • Prüfen Sie, ob Sie eine gültige Nummer gewählt haben, und drücken Sie die Taste
- • Prüfen Sie bei internationalen Anrufen die Landes- und Ortsvorwahl.
- Das Telefon muss mit einem verfügbaren Netz verbunden sein und das Netz darf nicht überlastet sein.
- • Prüfen Sie den Vertragsstatus beim Betreiber (Guthaben, SIM-Karte aktiv usw.).
- • Stellen Sie sicher, dass Sie abgehende Anrufe nicht gesperrt haben.
- • Das Telefon darf sich nicht im Flugmodus befinden.

### **Eingehende Anrufe können nicht empfangen werden**

- • Stellen Sie sicher, dass das Telefon eingeschaltet und mit einem Netz verbunden ist. Prüfen Sie die Auslastung und Verfügbarkeit des Netzes.
- • Prüfen Sie den Vertragsstatus beim Betreiber (Guthaben, SIM-Karte aktiv usw.).
- • Stellen Sie sicher, dass eingehende Anrufe nicht weitergeleitet werden.
- • Stellen Sie sicher, dass Sie bestimmte Anrufe nicht gesperrt haben.
- • Das Telefon darf sich nicht im Flugmodus befinden.

### **Name oder Nummer des Anrufers erscheint nicht, wenn ein Anruf empfangen wird**

- • Überprüfen Sie, ob Ihr Vertrag diesen Dienst umfasst.
- • Der Anrufer hat Name oder Nummer verborgen.

### **Ich kann meine Kontakte nicht finden**

- Stellen Sie sicher, dass die SIM-Karte nicht beschädigt ist.
- • Stellen Sie sicher, dass die SIM-Karte ordnungsgemäß eingesetzt ist.
- • Importieren Sie alle auf der SIM-Karte gespeicherten Kontakte auf das Telefon.

### **Die Tonqualität der Anrufe ist schlecht**

- • Sie können während eines Telefonats die Lautstärke anpassen, indem Sie die Lautstärke-Taste drücken.
- Prüfen Sie die Signalstärke des Netzes. "dl
- • Stellen Sie sicher, dass Mikrofon, Anschluss und Lautsprecher des Telefons sauber sind.

### **Ich kann die in der Bedienungsanleitung beschriebenen Funktionen nicht verwenden**

• Prüfen Sie beim Betreiber, ob Ihr Vertrag diesen Dienst umfasst.

• Stellen Sie sicher, dass für diese Funktion kein ALCATEL ONETOUCH-Zubehör erforderlich ist.

### **Wenn ich in meinen Kontakten eine Nummer auswähle, kann die Nummer nicht gewählt werden**

- • Prüfen Sie, ob die Nummer korrekt eingegeben wurde.
- Stellen Sie bei Auslandsanrufen sicher, dass Sie die Landesvorwahl eingegeben haben.

### **Ich kann meinen Kontakten keinen Kontakt hinzufügen**

• Stellen Sie sicher, dass der Kontaktspeicher der SIM-Karte nicht voll ist. Löschen Sie einige Dateien von der SIM-Karte oder speichern sie in den Telefonkontakten.

### **Anrufer können keine Nachrichten auf meiner Mailbox hinterlassen**

• Wenden Sie sich an den Netzbetreiber, um die Verfügbarkeit des Dienstes zu überprüfen.

### **Ich kann meine Mailbox nicht aufrufen**

- • Die Mailboxnummer des Betreibers muss ordnungsgemäß unter **Mitteilungen\Mailbox** eingetragen sein.
- • Versuchen Sie es später, falls das Netz überlastet ist.

### **Ich kann keine MMS senden und empfangen**

- • Prüfen Sie die Verfügbarkeit des Telefonspeichers. Dieser könnte voll sein.
- • Wenden Sie sich an den Netzbetreiber, um die Verfügbarkeit des Dienstes zu prüfen. Überprüfen Sie zudem die MMS-Parameter.
- • Prüfen Sie die Nummer des Servercenters oder Ihr MMS-Profil beim Betreiber.
- • Das Servercenter ist möglicherweise überlastet. Versuchen Sie es später noch einmal.

### Auf dem Standby-Bildschirm blinkt das **M-Symbol**.

• Auf der SIM-Karte sind zu viele Kurzmitteilungen gespeichert. Löschen Sie einige davon.

### **SIM-Karte durch PIN gesperrt**

• Wenden Sie sich an den Netzbetreiber, um die Super-PIN zu erhalten.

### **Ich kann mein Telefon nicht an den Computer anschließen**

- Installieren Sie zuerst die ALCATEL ONETOUCH-PC-Suite.
- • Prüfen Sie, ob der Computer die Anforderungen für die Installation der ALCATEL ONETOUCH-PC-Suite erfüllt.

• Stellen Sie sicher, dass Sie das richtige Kabel verwenden.

### **Ich kann keine neuen Dateien herunterladen**

- • Stellen Sie sicher, dass auf dem Telefon ausreichend Speicherplatz zum Herunterladen frei ist.
- • Wählen Sie die Speicherkarte als Speicherort für heruntergeladene Dateien aus.
- • Prüfen Sie den Vertragsstatus beim Betreiber.

### **Das Telefon kann von anderen per Bluetooth nicht erkannt werden**

- • Stellen Sie sicher, dass Bluetooth aktiviert und Ihr Telefon für andere sichtbar ist.
- • Stellen Sie sicher, dass sich beide Geräte innerhalb der Bluetooth-Reichweite befinden.

### **So hält der Akku länger**

- • Halten Sie die vollständige Ladezeit ein (mindestens 3 Stunden).
- • Nach einem unvollständigen Ladevorgang stimmt die Akkuladeanzeige möglicherweise nicht genau. Warten Sie nach dem Entfernen des Ladegeräts mindestens 20 Minuten, um eine genaue Anzeige zu erhalten.
- • Passen Sie die Bildschirmhelligkeit an.
- Deaktivieren Sie Bluetooth, wenn es nicht verwendet wird.

Alcatel ist eine Marke von Alcatel-Lucent und wird unter Lizenz von TCT Mobile Limited verwendet.

Alle Rechte vorbehalten © Copyright 2015 TCT Mobile Limited.

TCT Mobile Limited behält sich das Recht vor, Material oder technische Daten ohne vorherige Ankündigung zu ändern.